# N8503-60A/61 (A)

N8503-60A/61 (A)

- $\bullet$  Fig. (  $\bullet$  Fig. )
- ESMPRO/ServerManager ServerAgent
- Power Console Plus
- $\bullet$

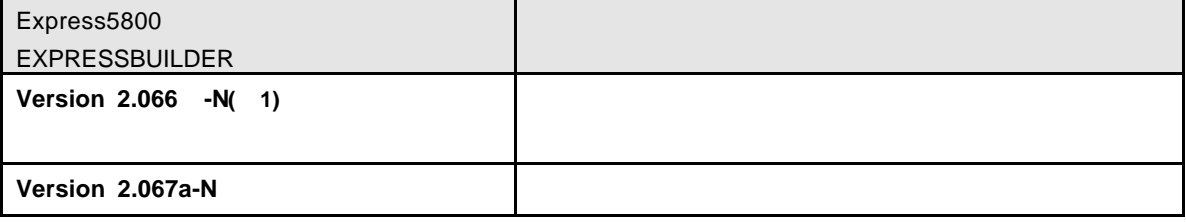

 $1)$  :

## CD-ROM

## **EXPRESSBUILDER**

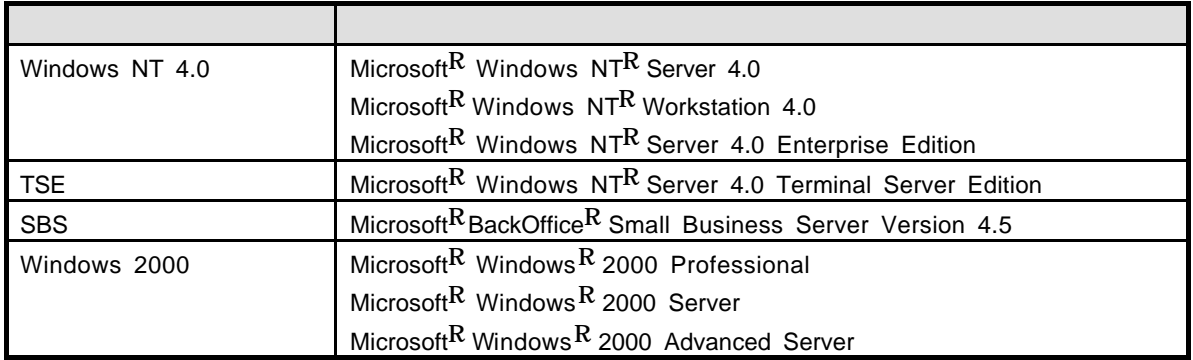

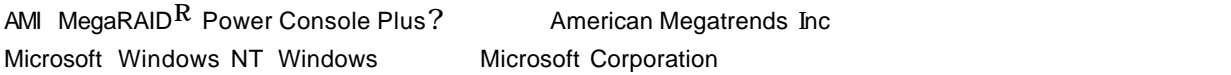

 $ESMPRO<sup>R</sup>$ EXPRESSBUILDER Adobe Adobe Acrobat Adobe System Incorporated

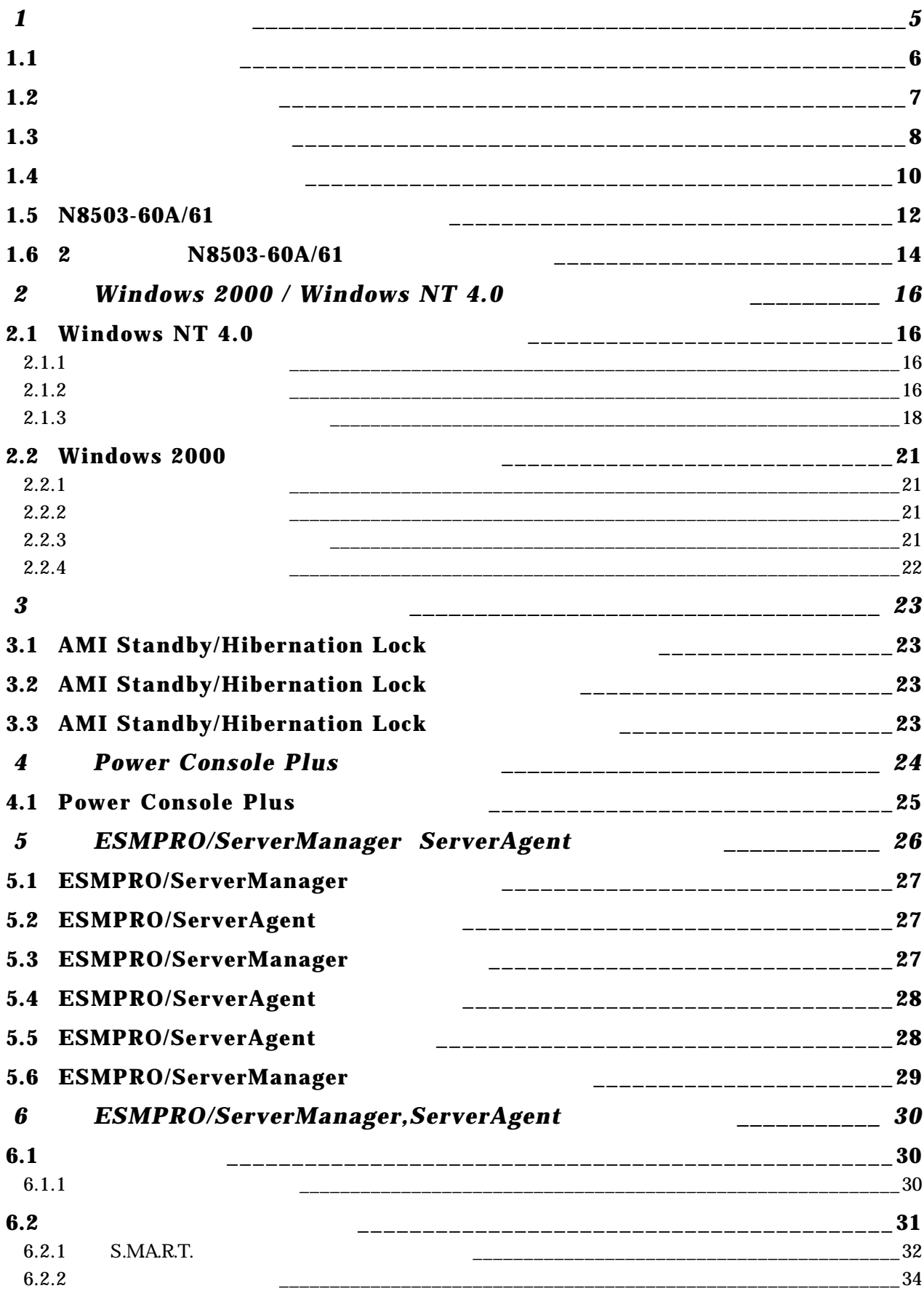

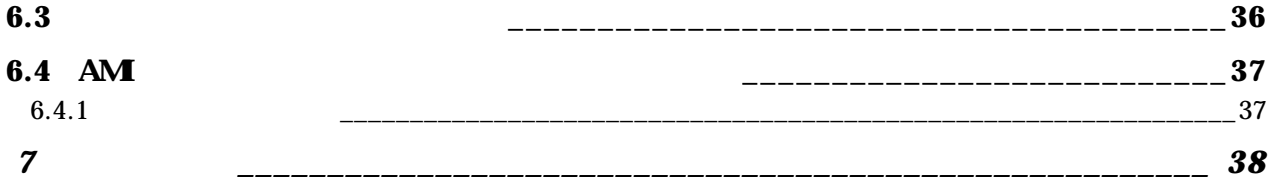

" 7 " <sup>"</sup> インストール作業 れは 使用する OS セットアップ 種類(新規セットアップ or 増設セットアップ)および セットアップ

Express

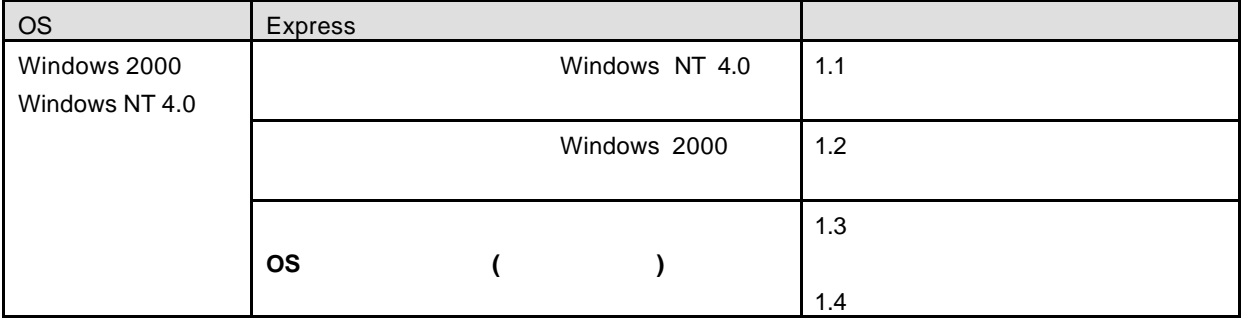

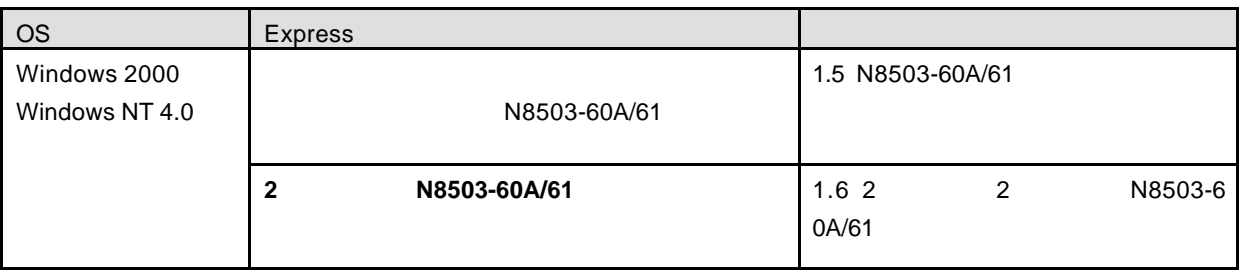

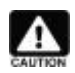

ESMPRO/ServerManager **Express キール にっぽん Express** ものはない ESMPRO/ServerManager アイコンピュータビューティングアウト N8503-60A/61 アメリカンド

N8503-60A/61

N8503-60A/61

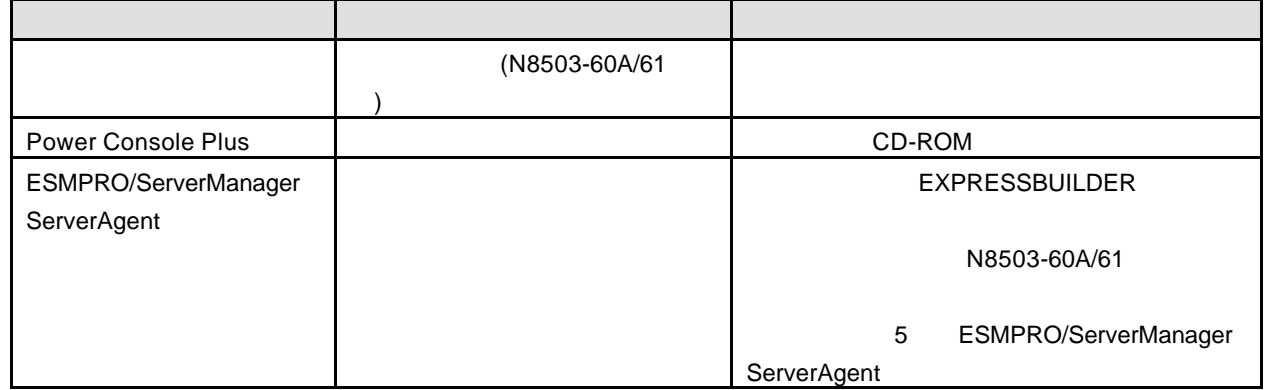

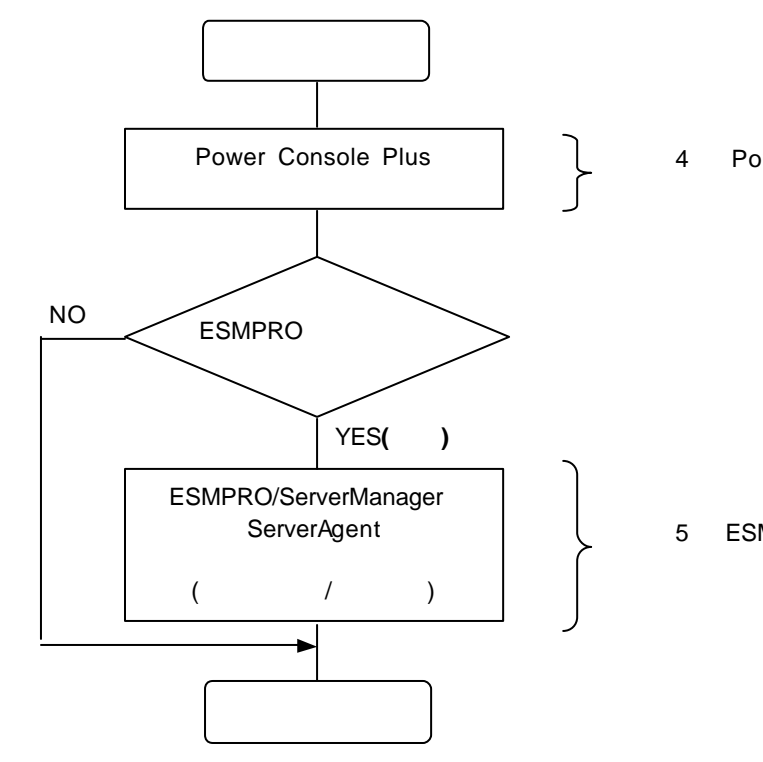

4 Power Console Plus

5 ESMPRO/ServerManager ServerAgent

Windows 2000

 $\overline{I}$ 

N8503-60A/61 Power Console Plus /

ソフトウェア 購入直後 状態 インストール作業 ドライバ インストール 本体装置によってはアップデート 必要です Power Console Plus ESMPRO/ServerManager **ServerAgent** N8503-60A/61 5 ESMPRO/ServerManager ServerAgent 電源制御抑止ドライバ インストール インストール 必要です

#### N8503-60A/61

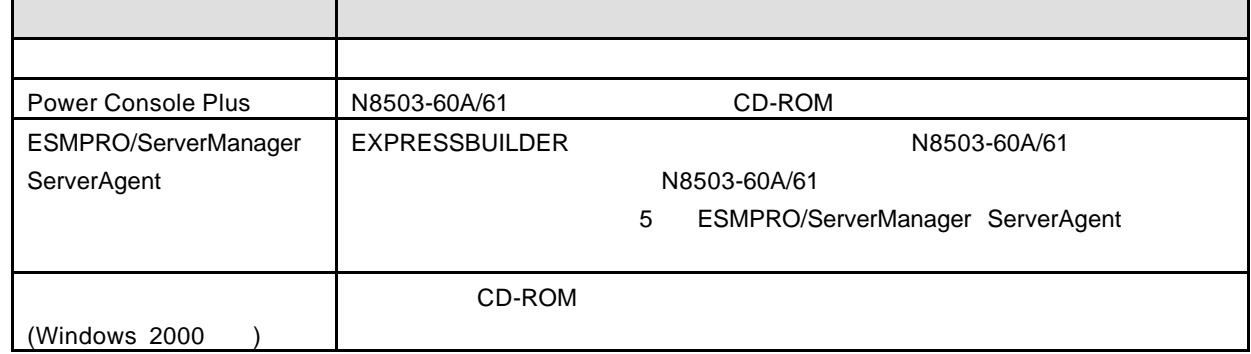

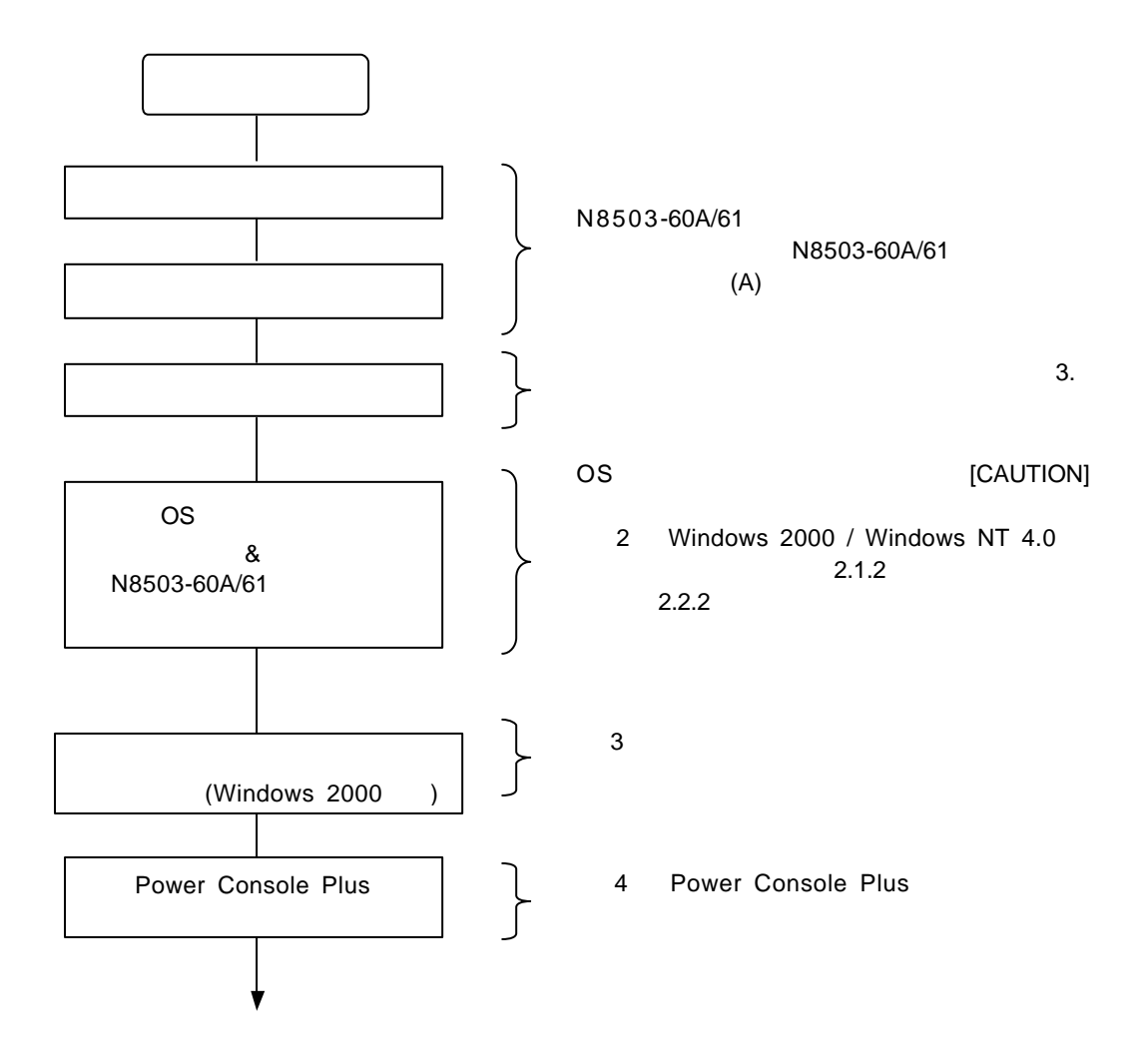

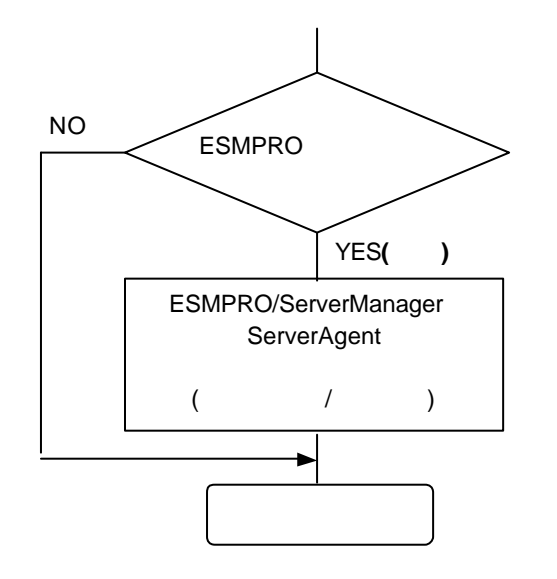

5 ESMPRO/ServerManager ServerAgen

t  $\sim$ 

 $\blacktriangle$ 

 $R = \frac{1}{2}$ EXPRESSBUILDER

**Windows 2000** Windows 2000 **Windows NT 4.0** Windows NT 4.0 **Windows NT 4.0 TSE, SBS** 

 $\overline{PDF}$ 

OS インストールについては 下記 マニュアル やください

Adobe Acrobat Reader (Version 4.0

)  $($ 

N8503-60A/61

 $\blacksquare$ 

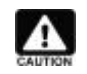

**EXPRESSBUILDER** Ver 2.058 -N (1)

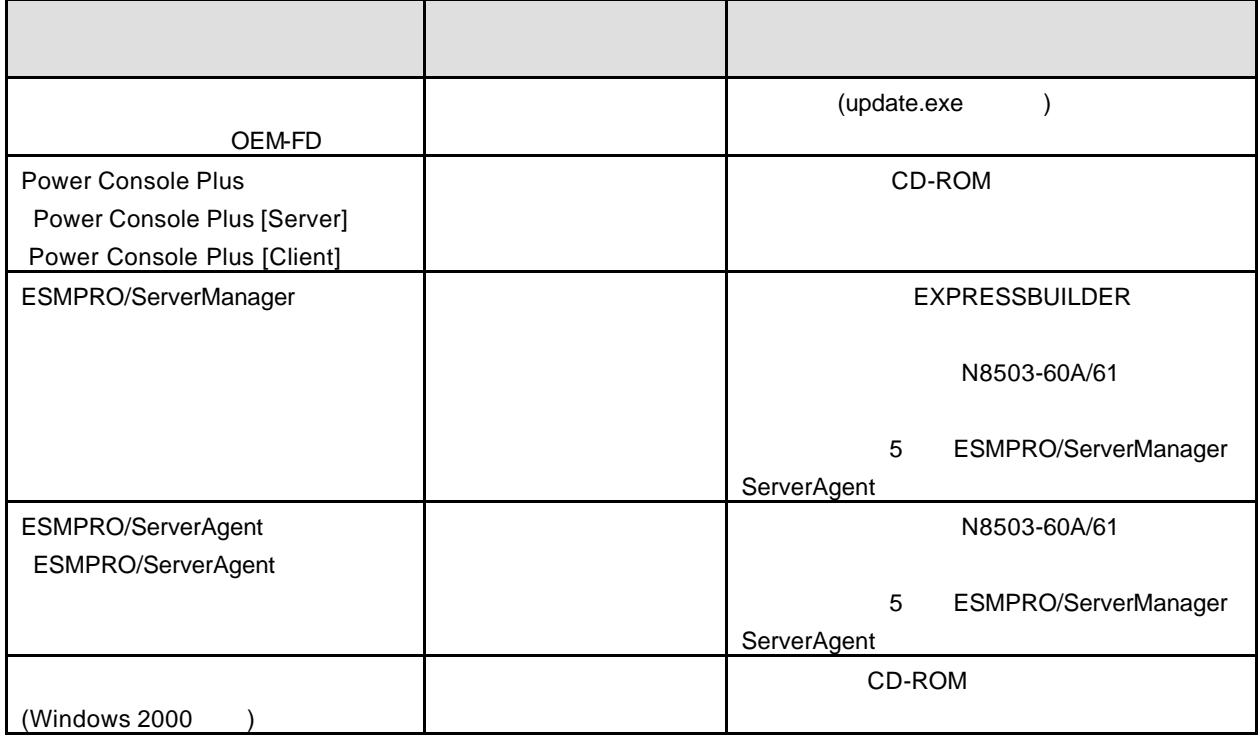

 $1)$ 

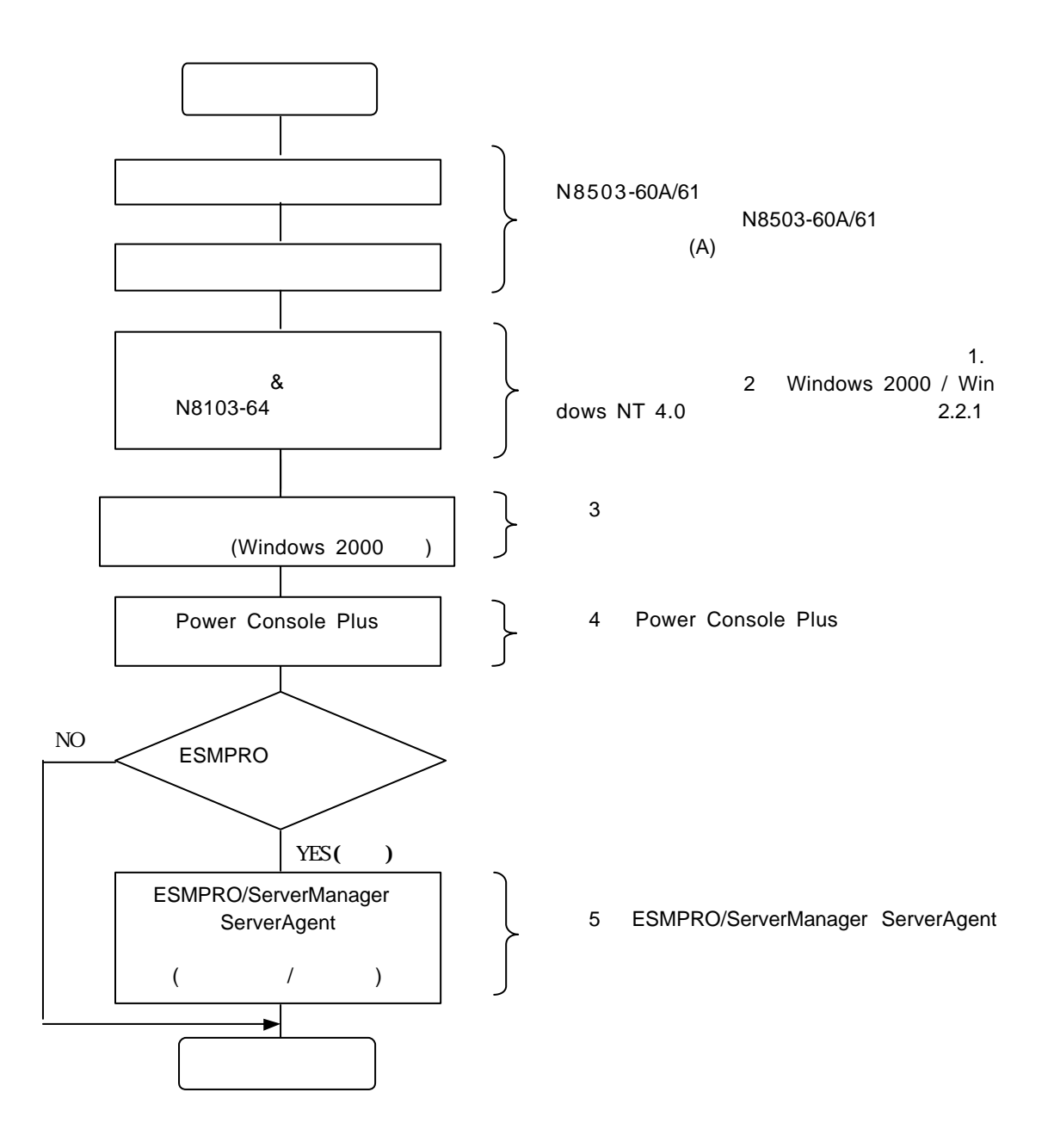

## **1.5 N8503-60A/61** 新規 追加する場合

N8503-60A/61 N8503-60A/61

N8503-60A/61

N8503-60A/61

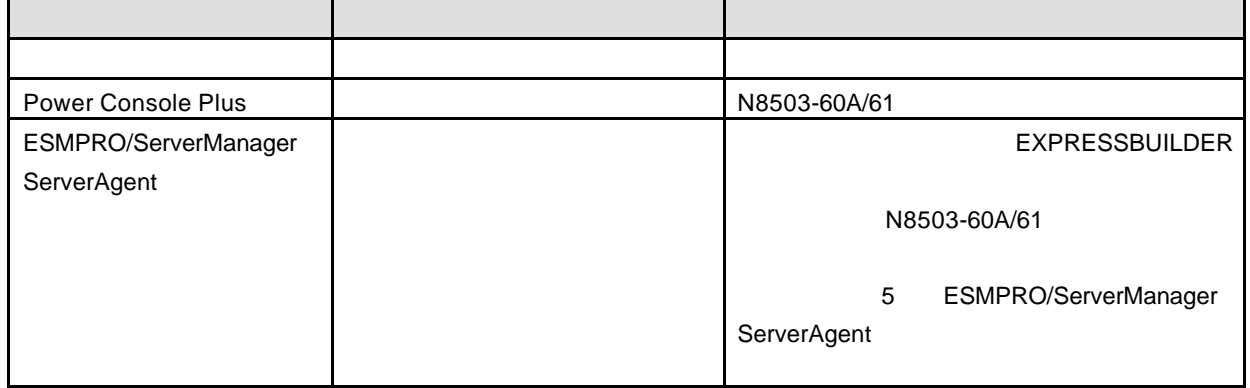

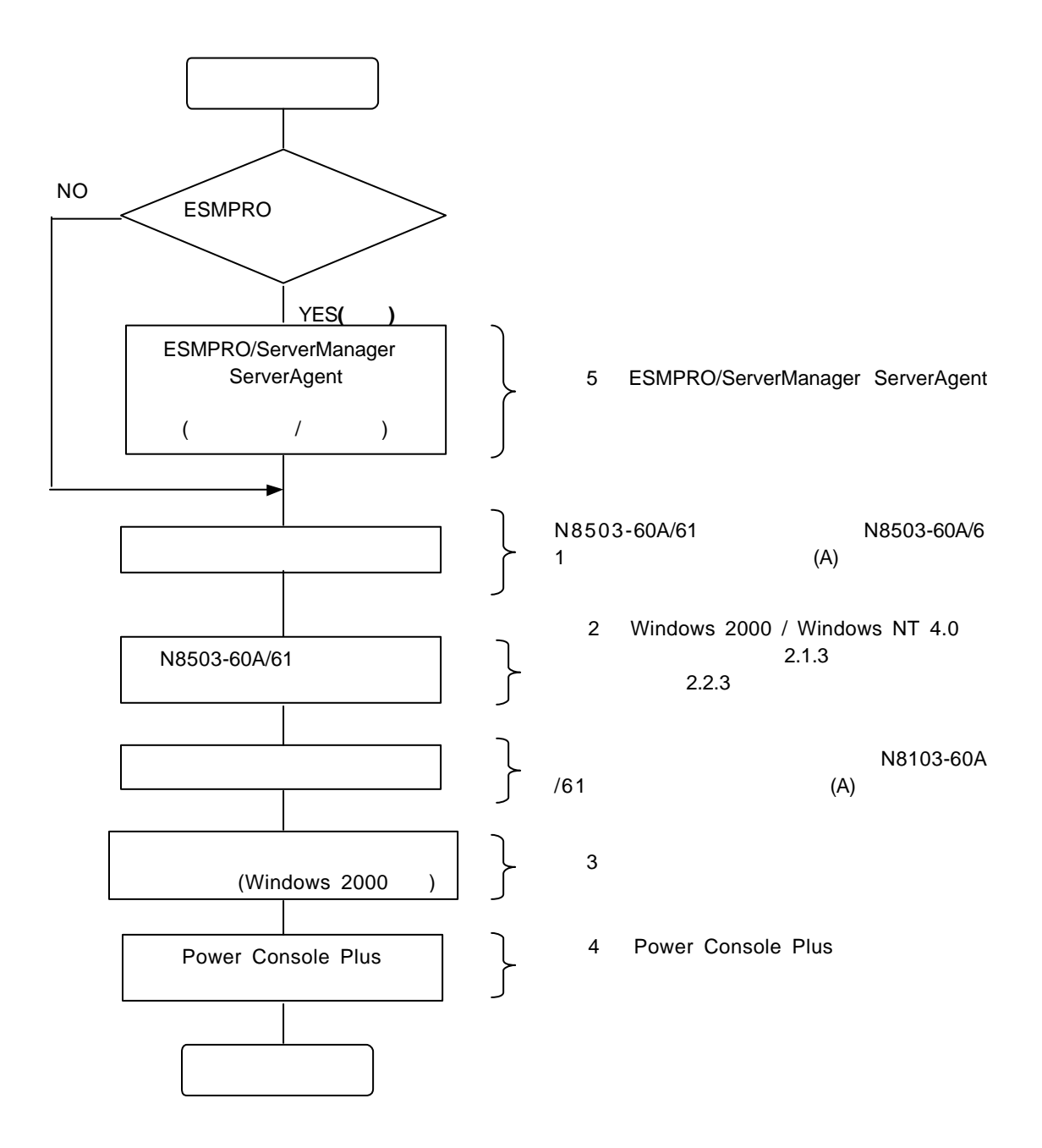

## 1.6 2 **N8503-60A/61**

N8503-60A/61 **N8503-60A/61** 

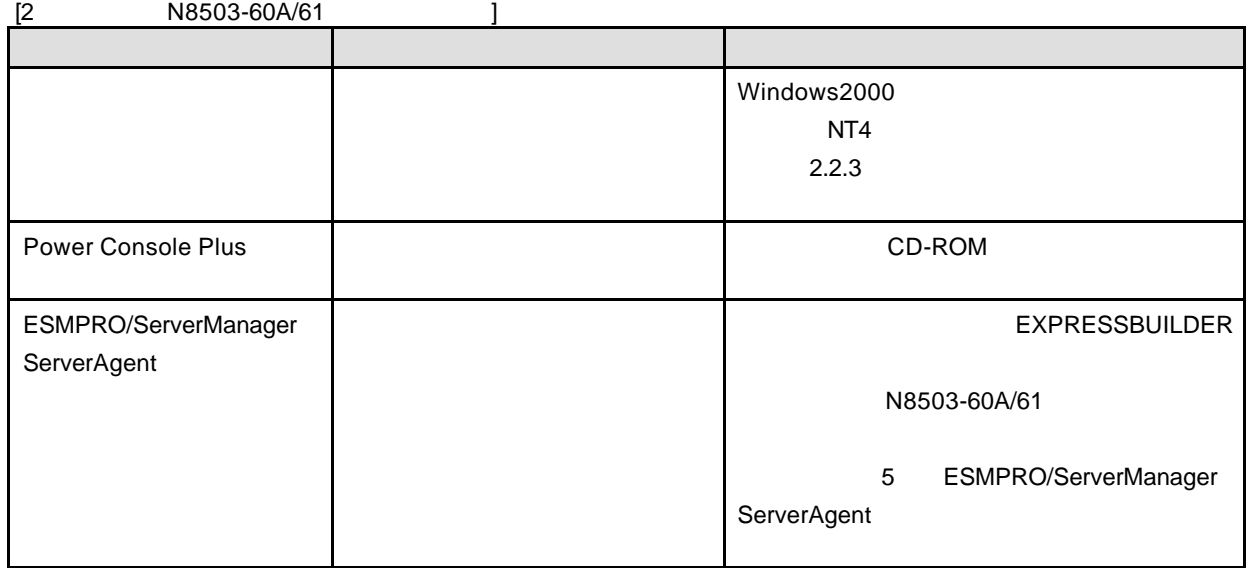

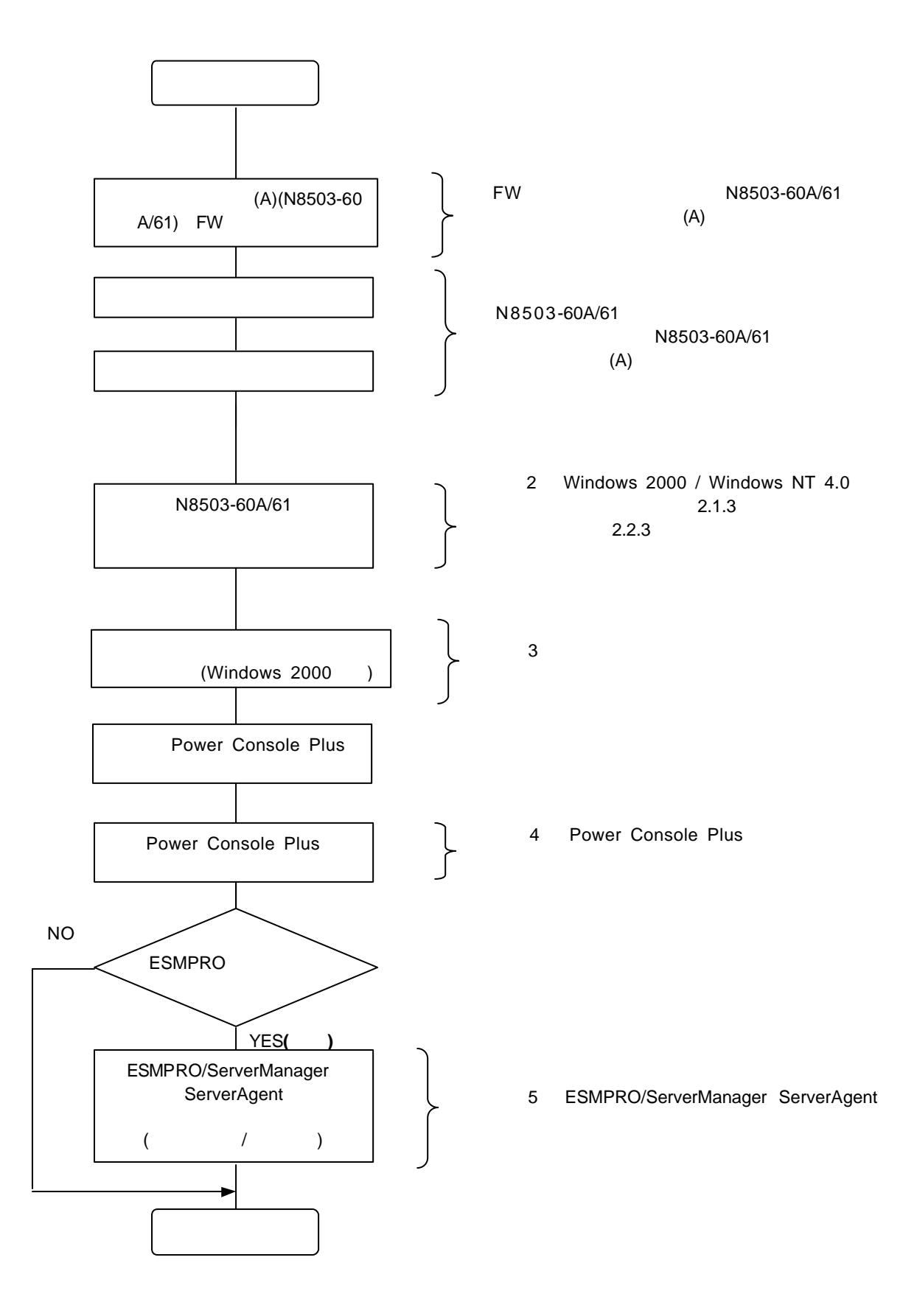

## **2 Windows 2000 / Windows NT 4.0**

Windows 2000 Windows NT 4.0 N8503-60A/61

#### **2.1 Windows NT 4.0**

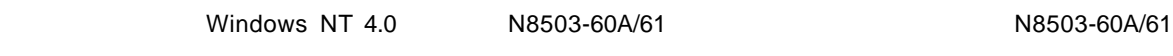

#### **MegaRAID**<sup>R</sup>  **NT4.0 RAID Driver**

#### **2.1.1** シームレスセットアップ

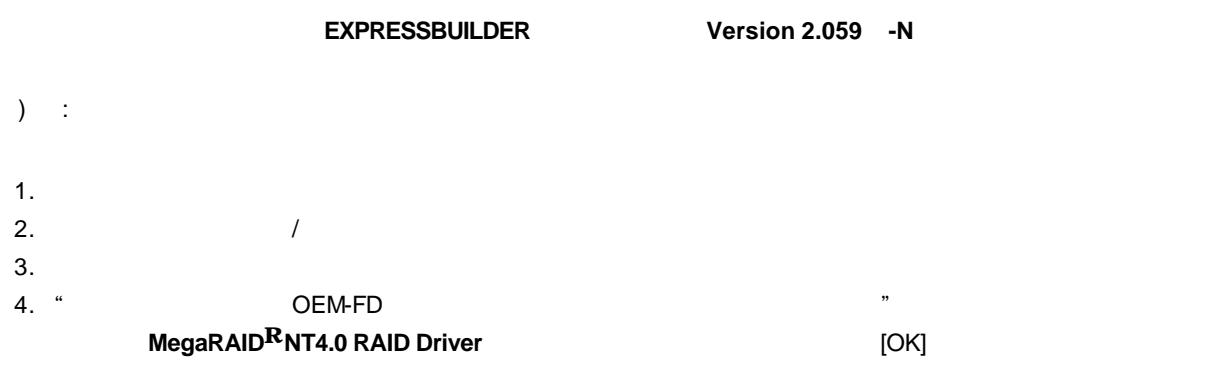

**MegaRAID<sup>R</sup>NT4.0 RAID Driver NET ALL ASSESS** Update.exe

#### **2.1.2**

WindowsNT4.0

1.  $\sim$   $\sim$   $\sim$   $\sim$   $\sim$ 2. CD-ROM WindowsNT CD-ROM WindowsNT CD-ROM CD-ROM  $\leq$ Ctrl>+<Alt>+<Delete> OFF/ON  $3.$ 

セットアップ コンピュータ ハードウェア構成 検査しています.... 表示中

5.  $\epsilon$  =  $\epsilon$  +  $\epsilon$  +  $\$ 

Windows NT セットアップ

次の一覧から使用するSCSIアダプタの種類を選択するか、アダプタの製造元から 提供されたデバイスサポートディスクがある場合は[その他]を選択してください。

> Olivetti ESC-1/ESC-2 SCSI Host Adapter<br>QLogic PIC SCSI HOST Adapter MKEPanasonic CD-ROM Controller Sony Proprietary CD-ROM Controller UltraStor 14F/14FB/34F/34FA/34FB SCSI Host Adapter UltraStor 24F/24FA SCSI Host Adapter その他

S=デバイスの追加指定 Enter=続行 F3=終了

6. **MegaRAID<sup>R</sup>NT4.0 RAID Driver The SCSI**  $\leq$ Enter> SCSI

7. SCSI MegaRAID NT4.0 RAID Driver <Enter>

**MegaRAID<sup>R</sup>NT4.0 RAID Driver The CONSTRAINT OF ALCOHOL** Update.exe

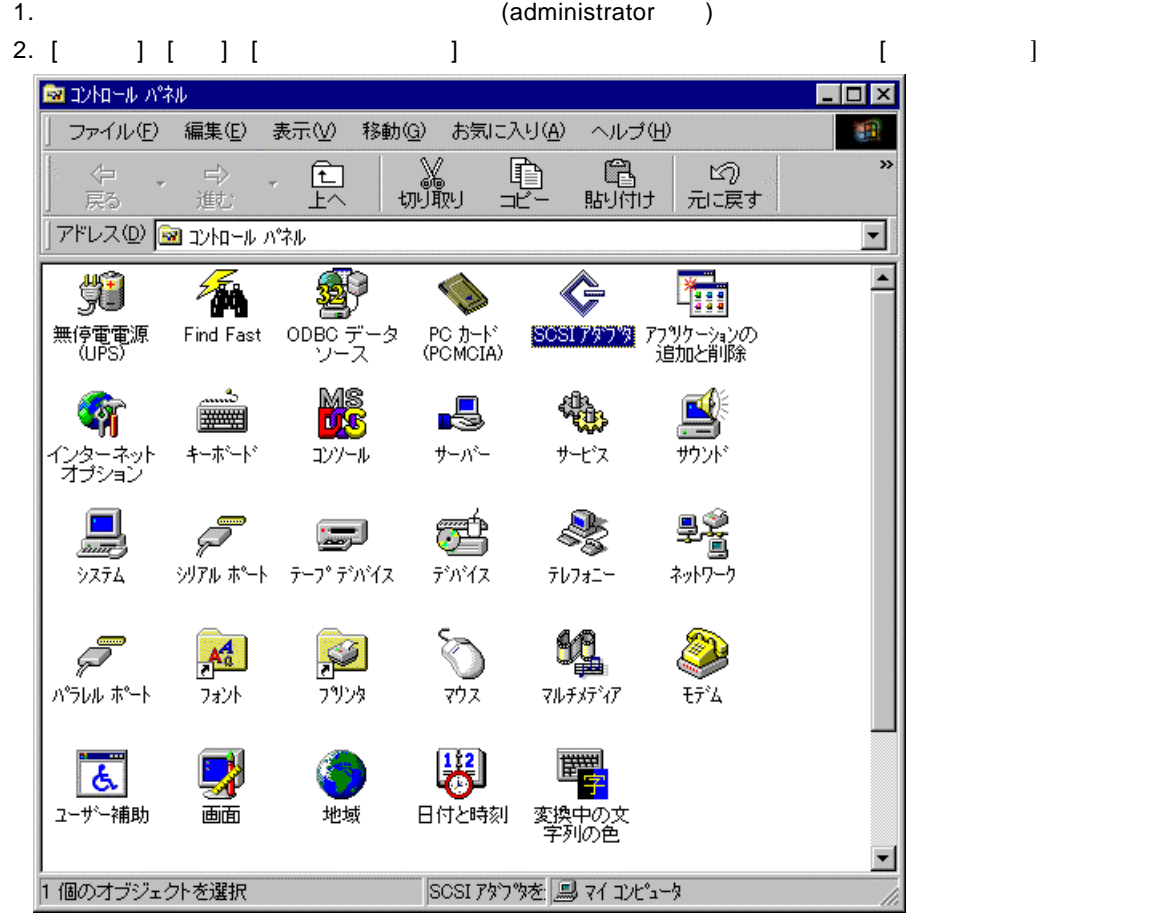

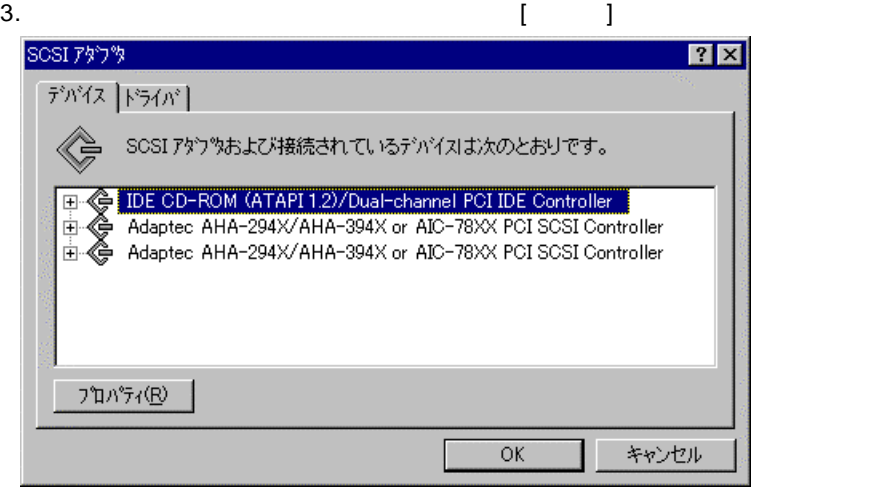

4. (A)] (A)

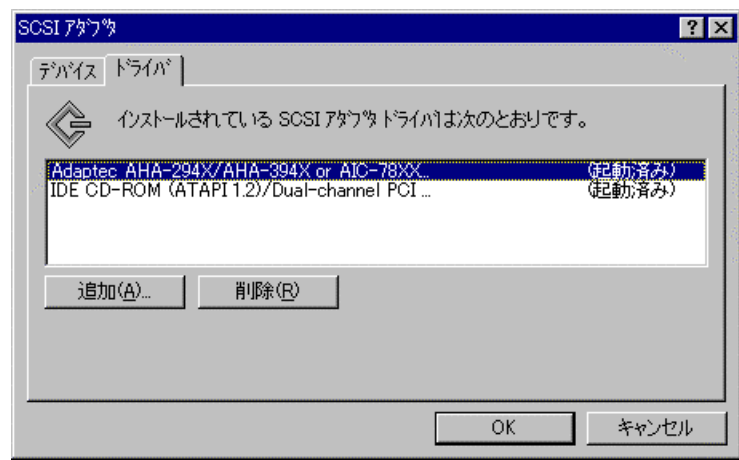

# 5. 
WegaRAID<sup>R</sup>NT4.0 RAID Driver<br>
THE GENERAL CONTRACT AND CONTRACT TO A GENERAL AND MEGARAID<sup>R</sup>NT4.0 RAID Driver

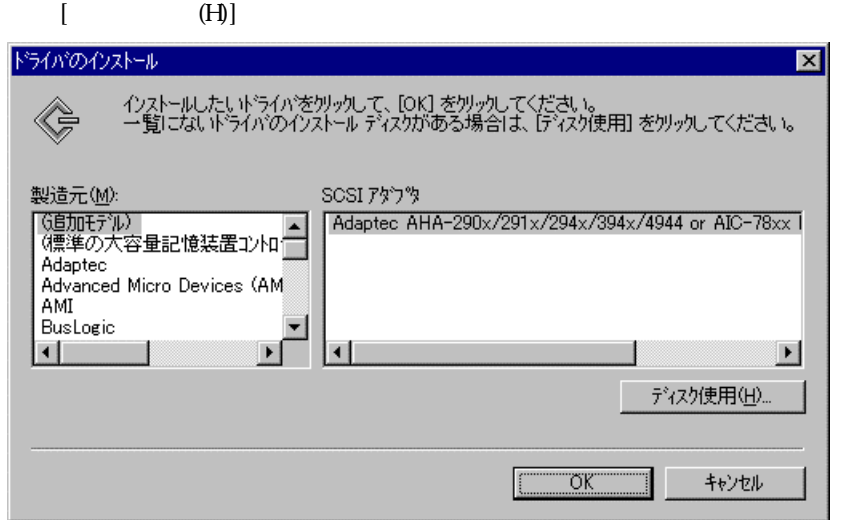

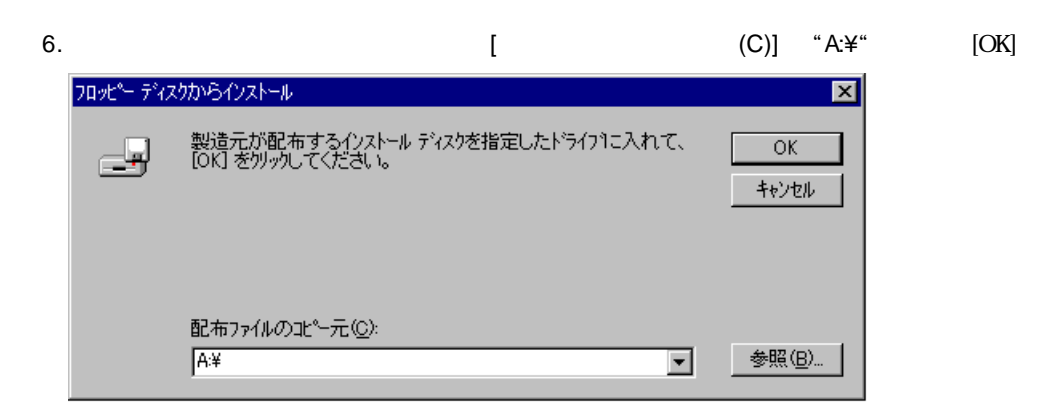

- 19 -

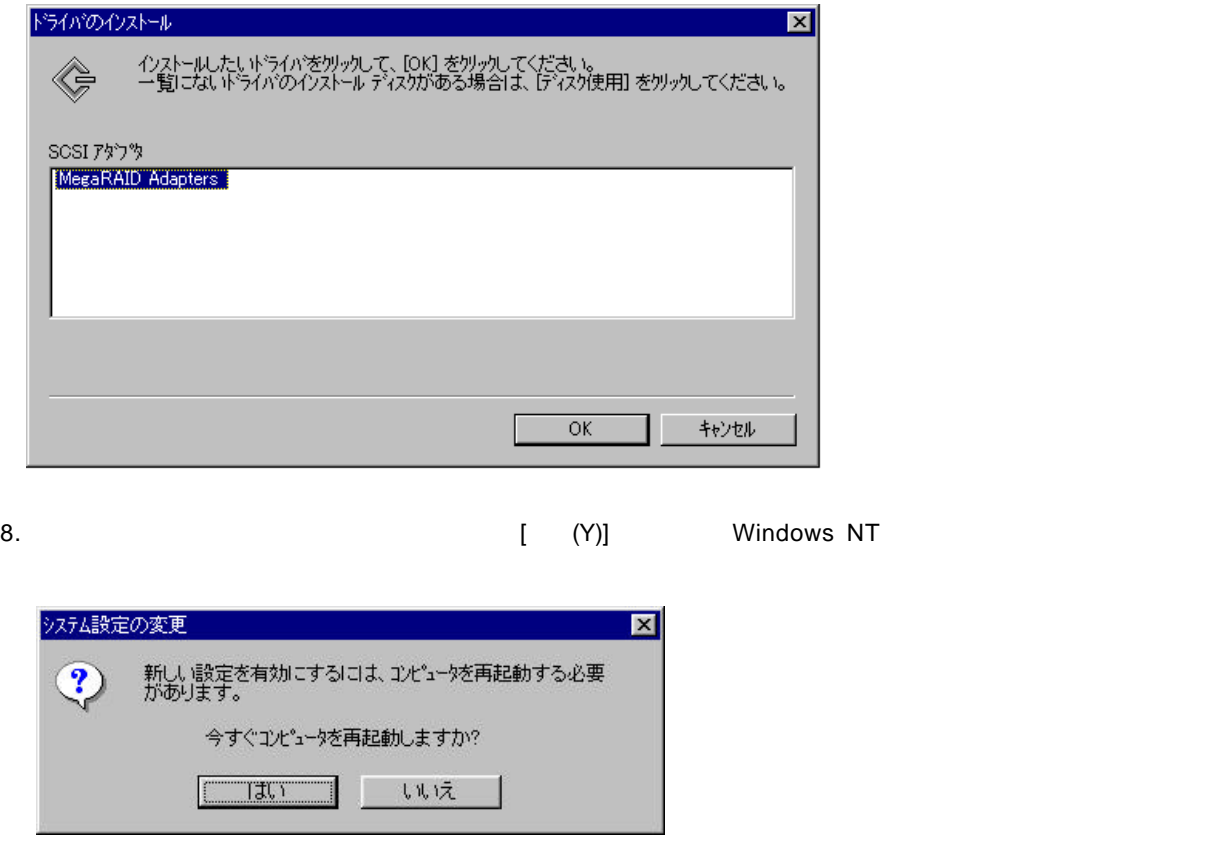

**MegaRAID<sup>R</sup>NT4.0 RAID Driver** 2008 **MegaRAID**<sup>R</sup>NT4.0 RAID Driver

- 20 -

## **2.2 Windows 2000**

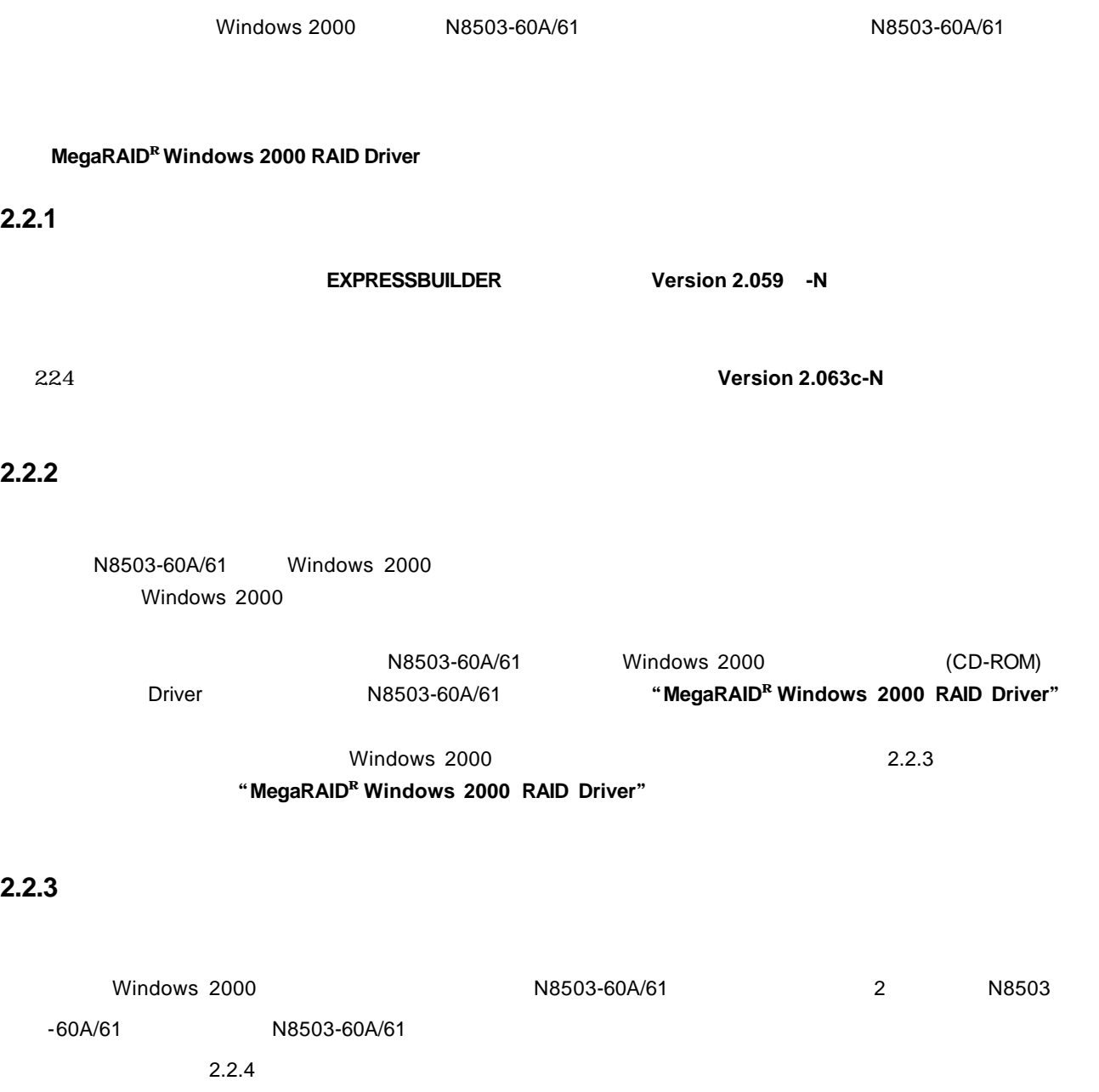

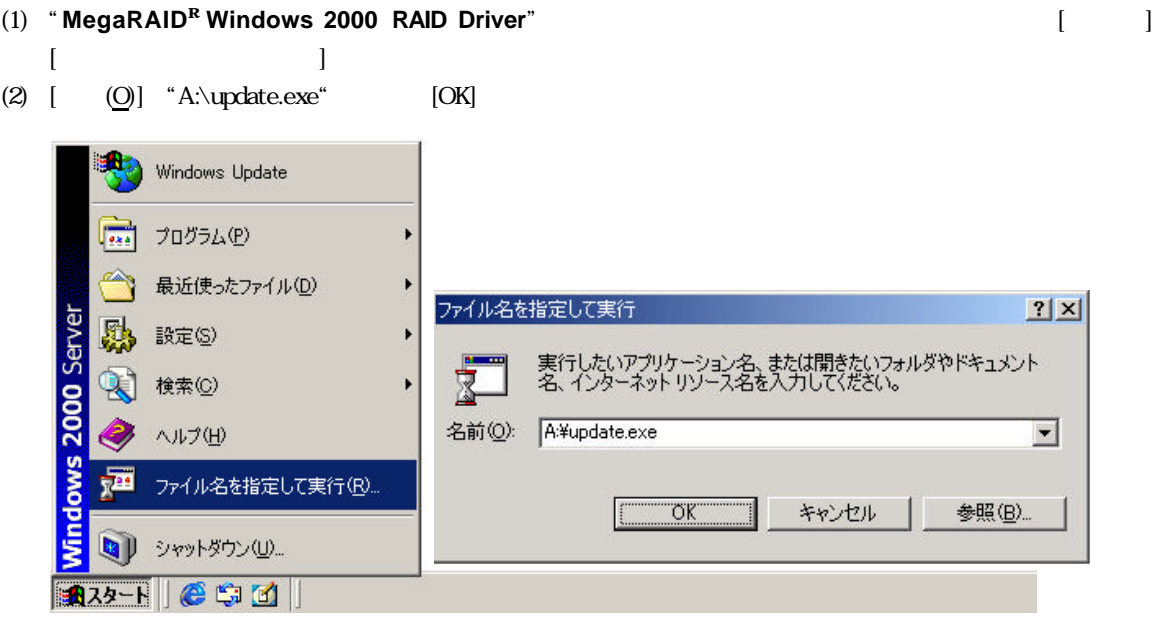

 $(3)$ 

#### **3.1 AMI Standby/Hibernation Lock**

 $AMI$ 

Power Console Plus Microsoft<sup>R</sup> Windows<sup>R</sup> 2000 Server Microsoft $R$  Windows  $R$  2000 Advanced Server

#### **3.2** AMI Standby/Hibernation Lock

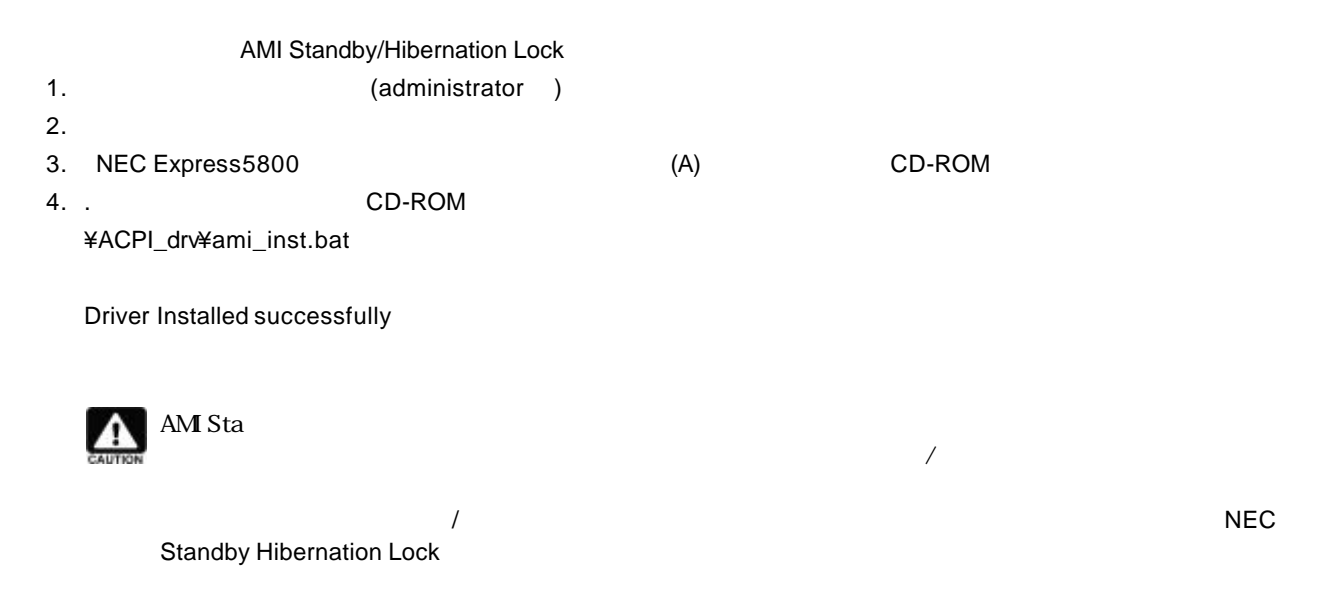

#### **3.3** AMI Standby/Hibernation Lock

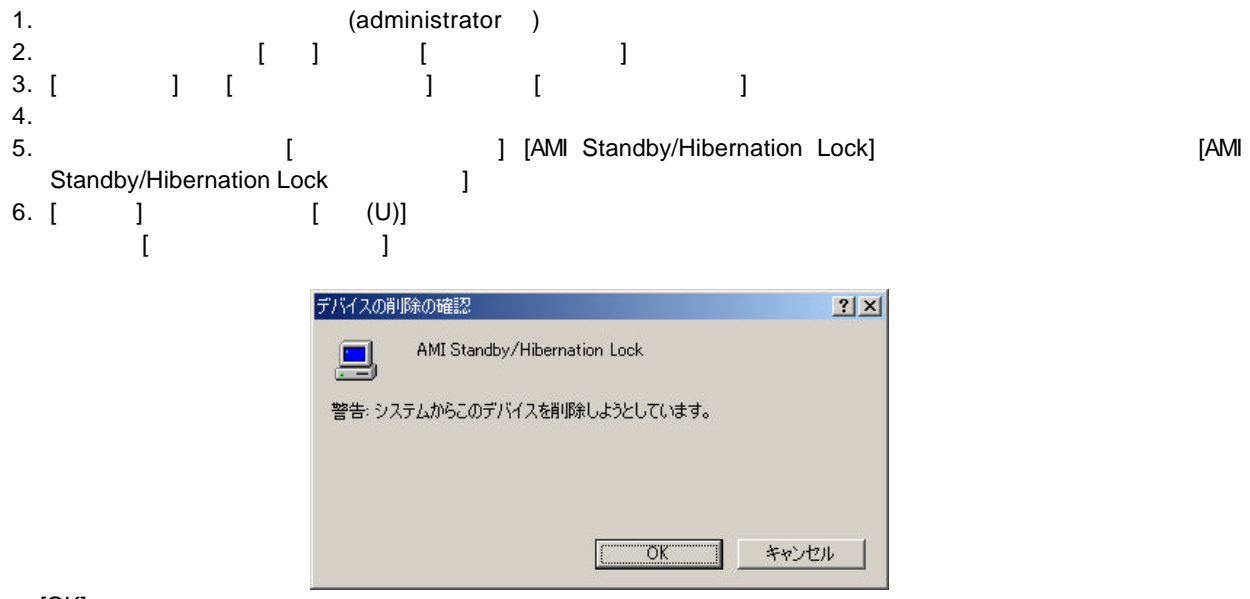

 $[OK]$ 

#### **4 Power Console Plus**

Power Console Plus N8503-60A/61 M8503-60A/61 Super Console Plus 4.00x-j Power Console Plus 4.00x-j CD-ROM NEC Express5800 (A) Power Console Plus CD-ROM \PCON\SETUP.EXE CD-ROM PowerConsole Plus? (CD-ROM : \manual\PCP\_manual.pdf) Power Console Plus

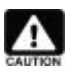

PC Power Console Plus Power Console Plus?

## **4.1 Power Console Plus**

Power Console Plus

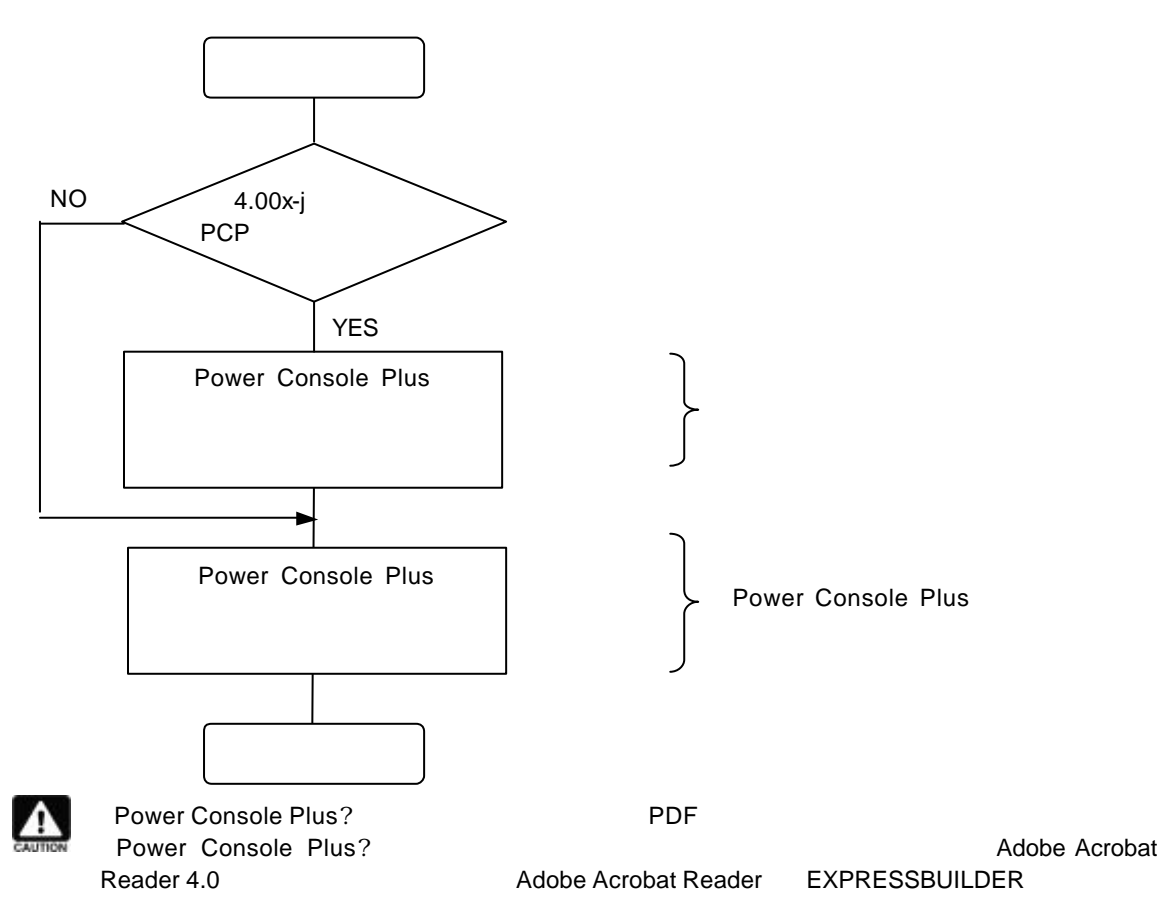

## **5 ESMPRO/ServerManager** ServerAgent

ESMPRO/ServerManager ServerAgent

ESMPRO/ServerManager ServerAgent N8503-60A/61 (

 $\begin{array}{lll} \text{EXPRESSBULDER} \end{array} \tag{3}$ 

ESMPRO/ServerManager ServerAgent

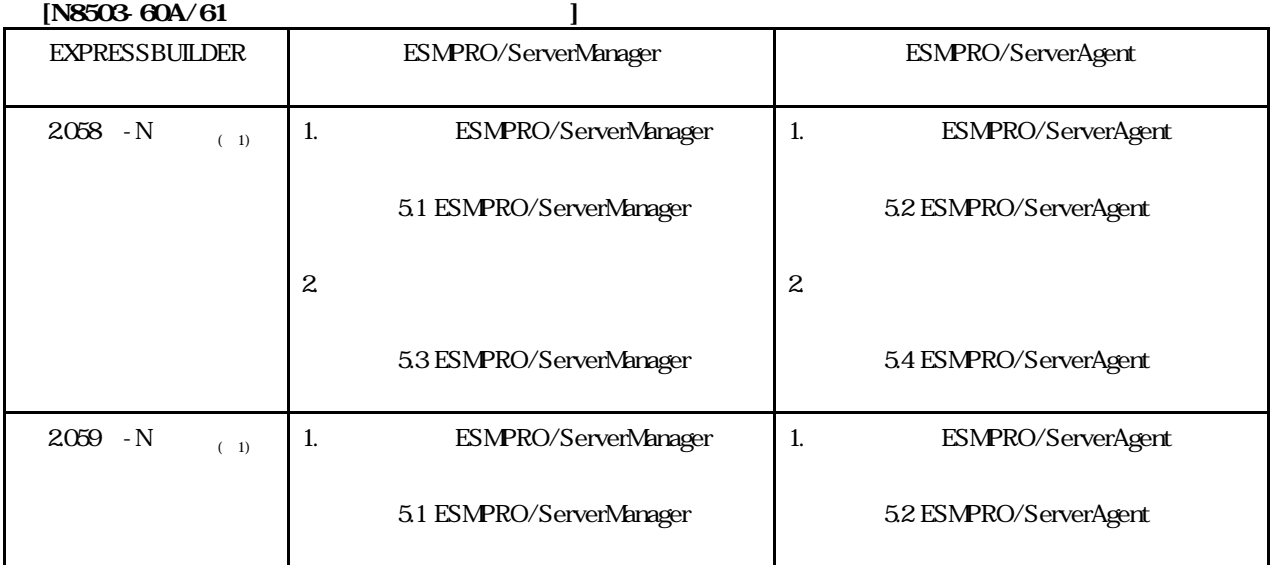

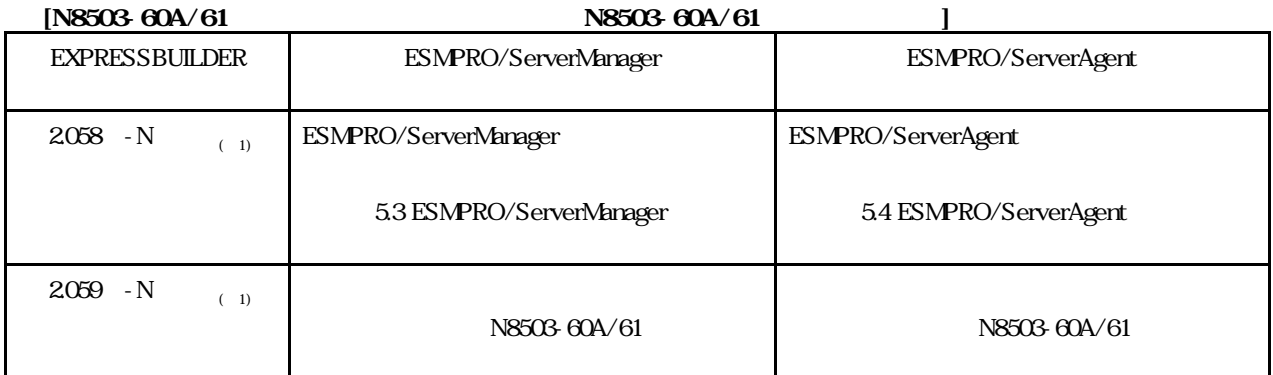

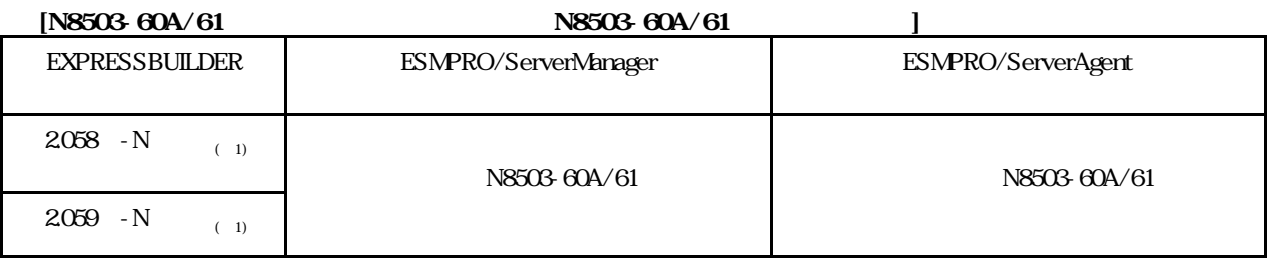

 $1)$ 

## **5.1 ESMPRO/ServerManager**

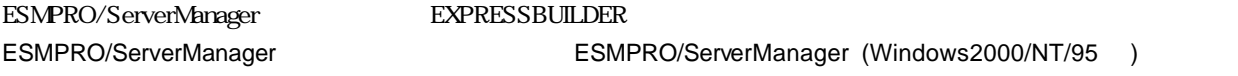

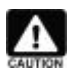

ESMPRO/ServerManager (Windows2000/NT/95 ) インストレーション インストレーション アコド EXPRESSBUILDER CD-ROM THE STATE STATE STATE STATE STATES Adobe Acrobat Reader EXPRESSBUILDER CD-ROM Master Control Menu

# **5.2 ESMPRO/ServerAgent**

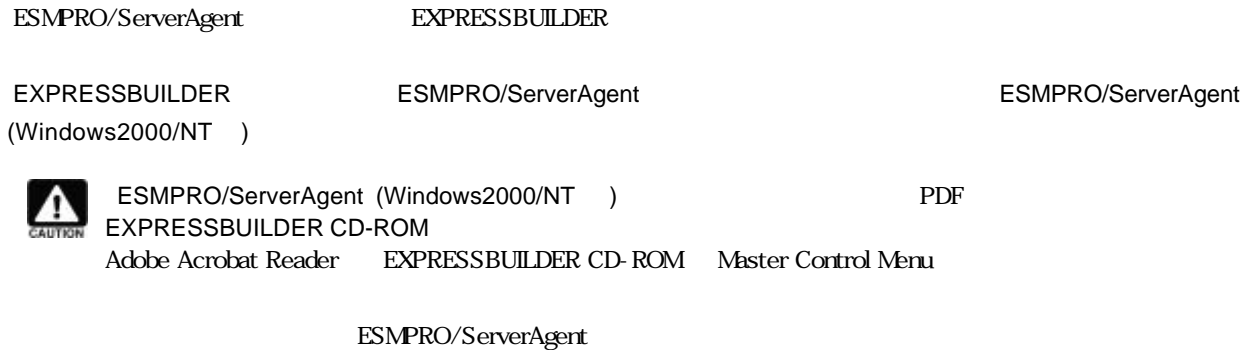

## **5.3 ESMPRO/ServerManager**

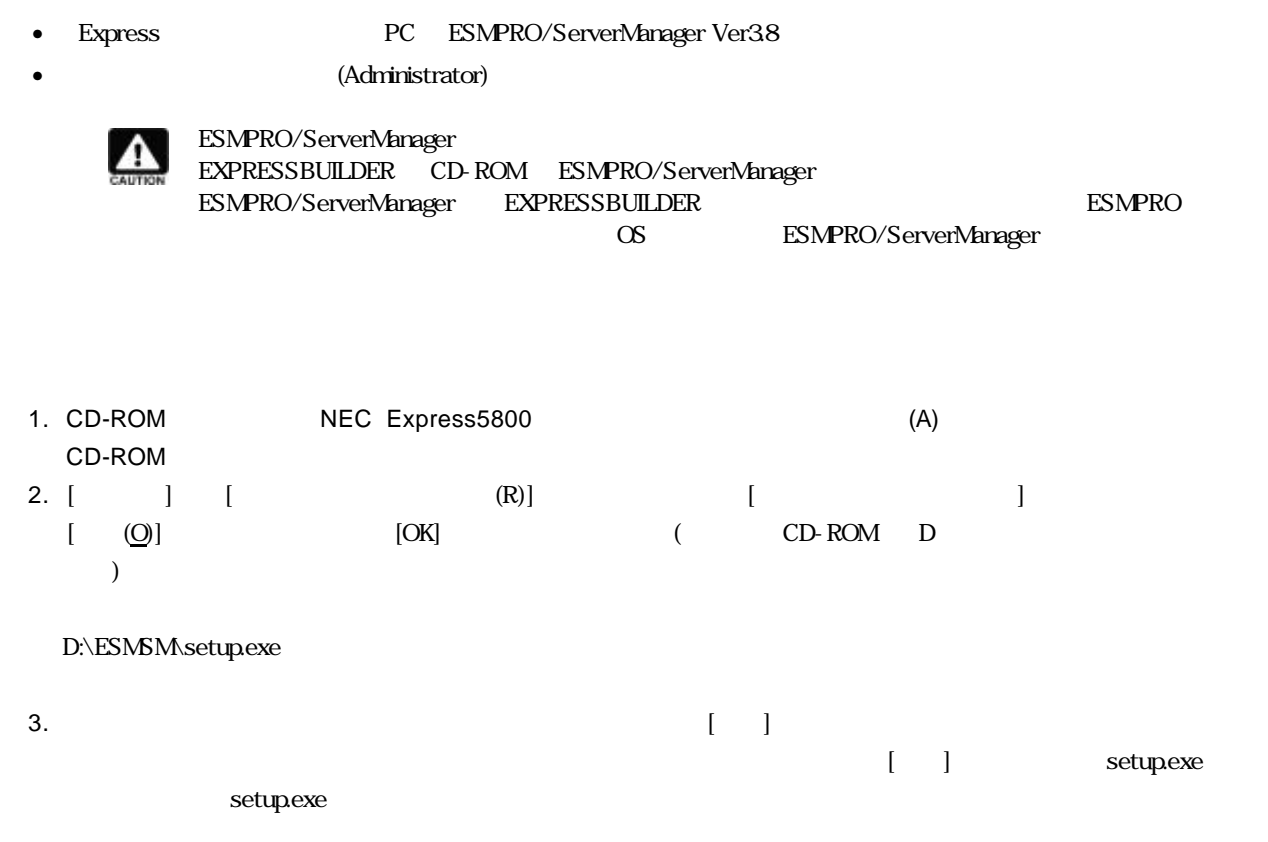

 $4.$ 

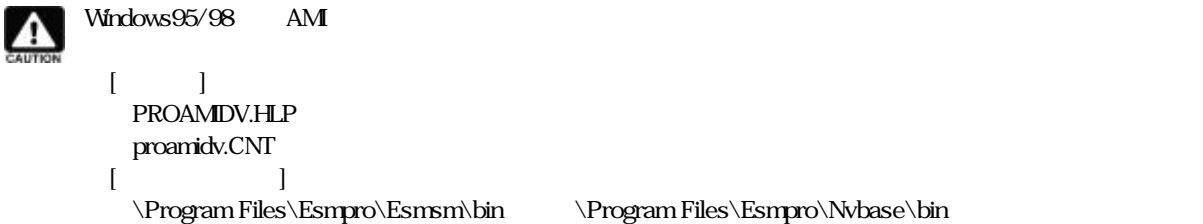

## **5.4 ESMPRO/ServerAgent**

- Express ESMPRO/ServerAgent Ver3.8
- (Administrator)
- $\bullet$
- Power Console Plus

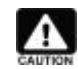

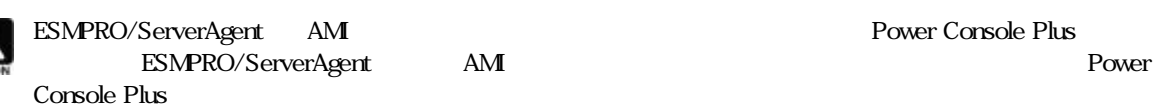

- 1. CD-ROM NEC Express5800 (A) CD-ROM
- 2. [ ] [ (R)] [ ]  $[$  (O)]  $[$  [OK] (CD-ROM D  $\overline{)}$

D:\ESMSA\setup.exe

- 3.  $\blacksquare$
- 4. The setup.exe  $\begin{bmatrix} 1 \end{bmatrix}$  setup.exe  $\begin{bmatrix} 2 \end{bmatrix}$  setup.exe  $\begin{bmatrix} 2 \end{bmatrix}$

setup.exe

 $5.$ 

### **5.5 ESMPRO/ServerAgent**

- Express **ESMPRO/ServerAgent Ver3.8**
- (Administrator)
- 1. ESMPRO/ServerAgent The Test of Test Storage Service"  $[W$ indows 2000 ]

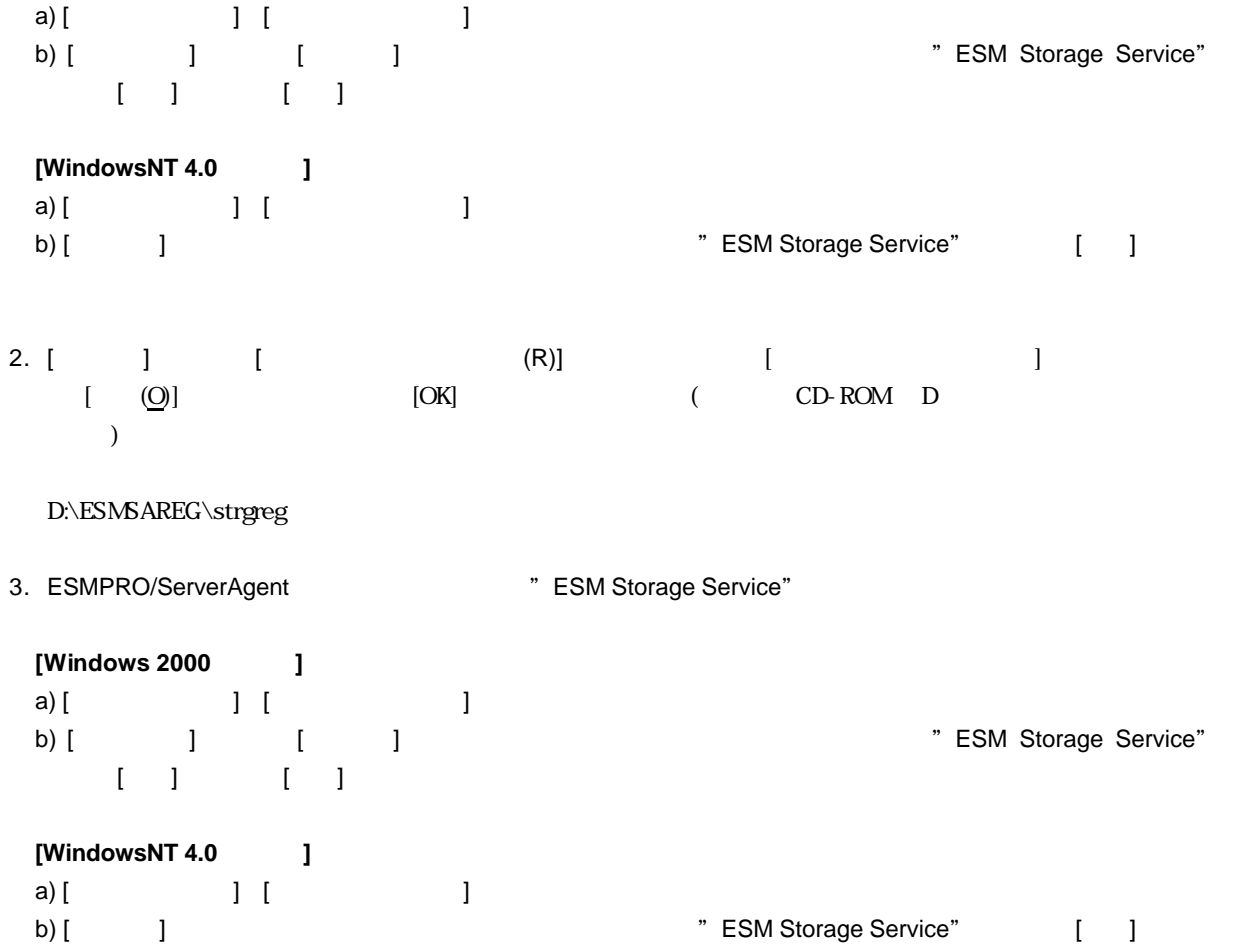

## 5.6 **ESMPRO/ServerManager**

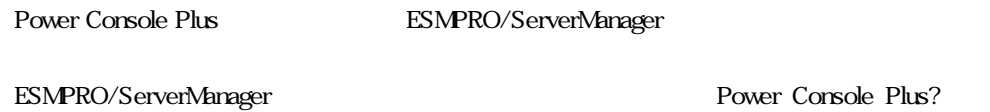

808-884356-083-B

## 6 **ESMPRO/ServerManager,ServerAgent**

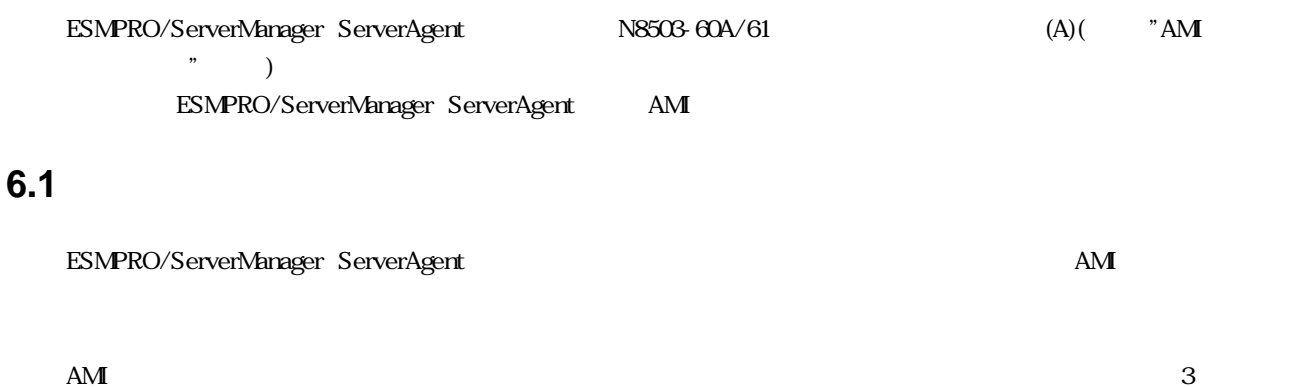

#### **6.1.1** ハードディスク状態監視

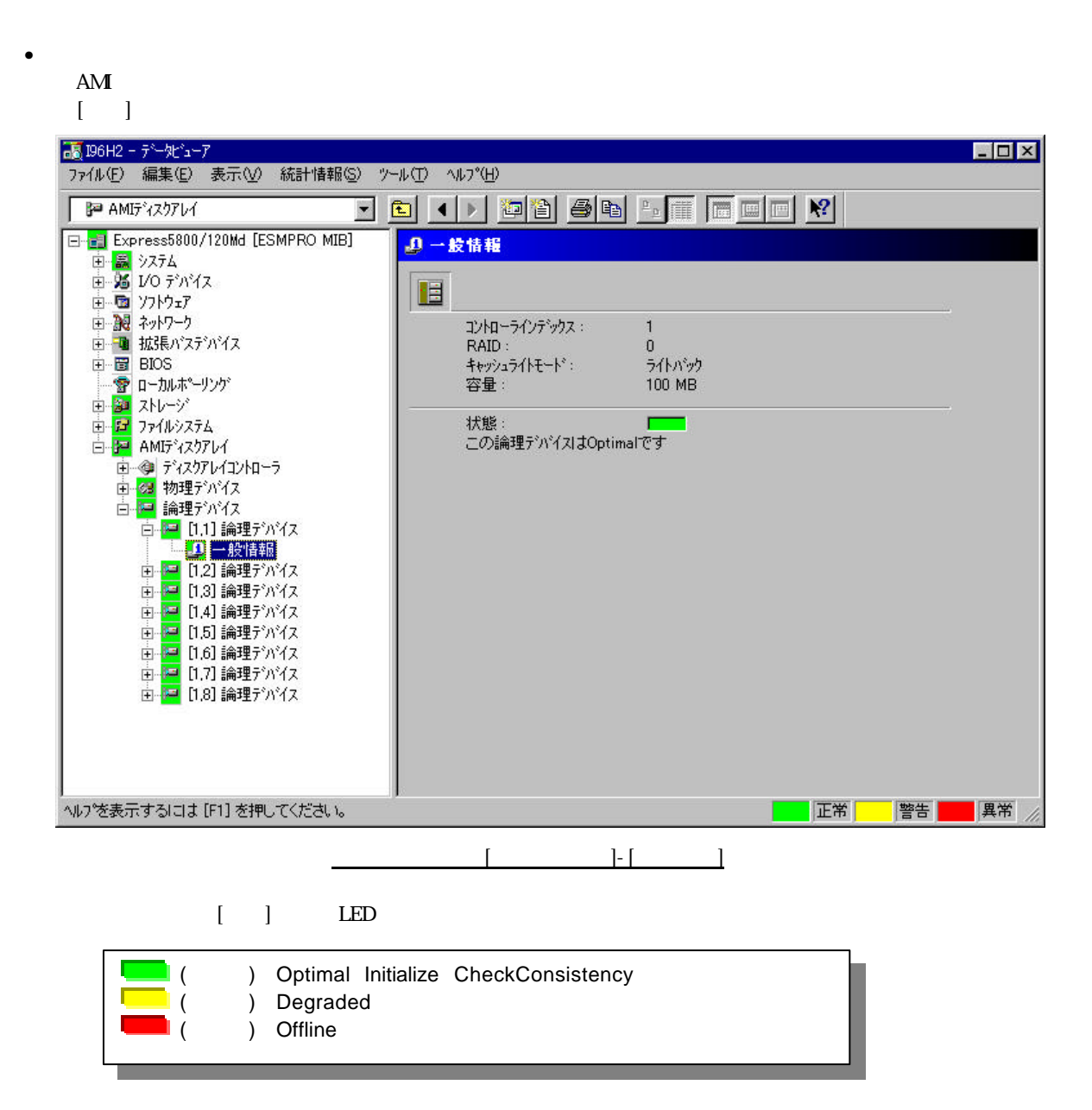

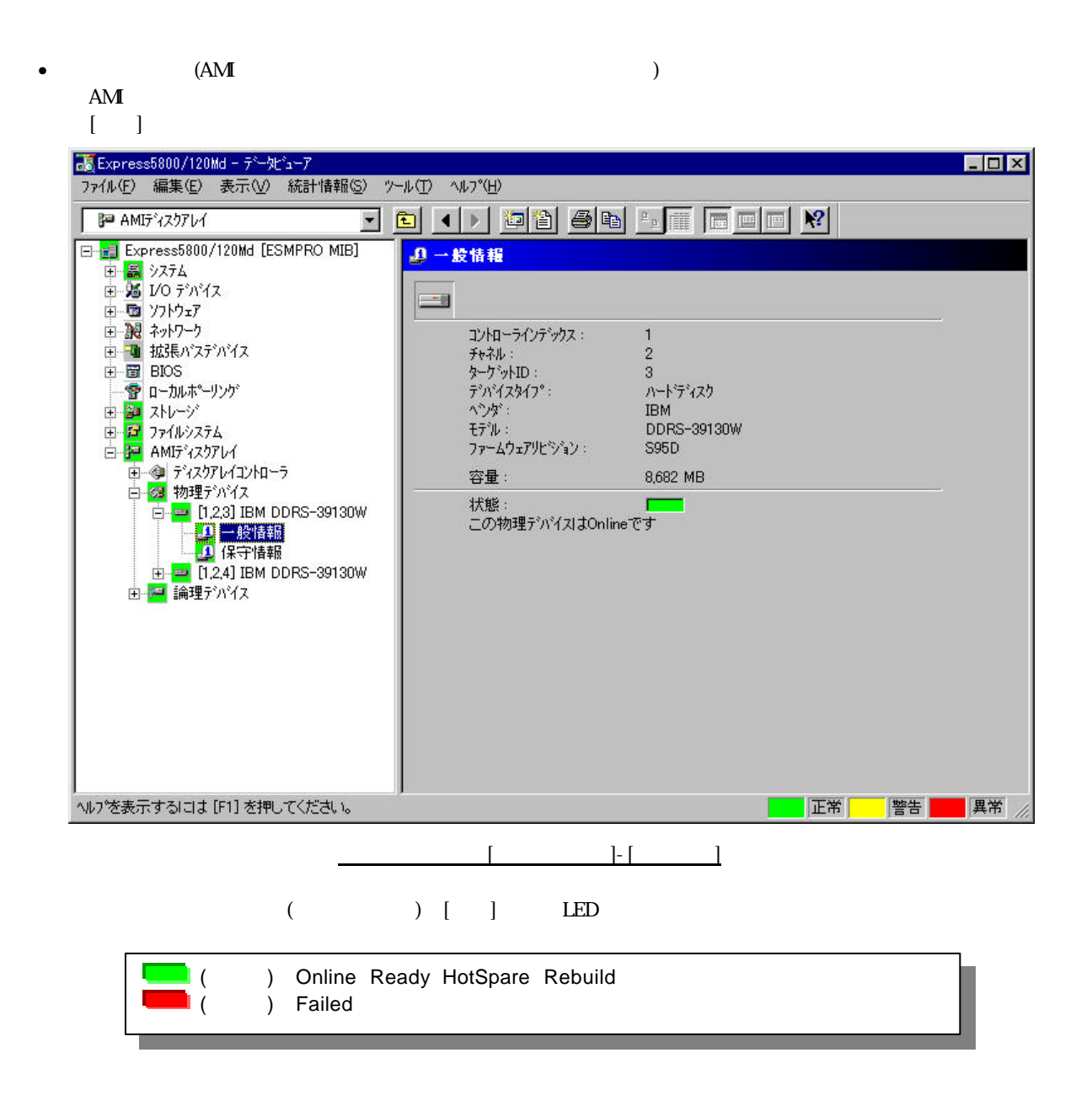

### **6.2** ハードディスク予防保守機能

ESMPRO/ServerAgent

#### 6.2.1 S.MA.R.T.

ESMPRO/ServerAgent AMI S.MA.R.T.

 $S.MART.$ 

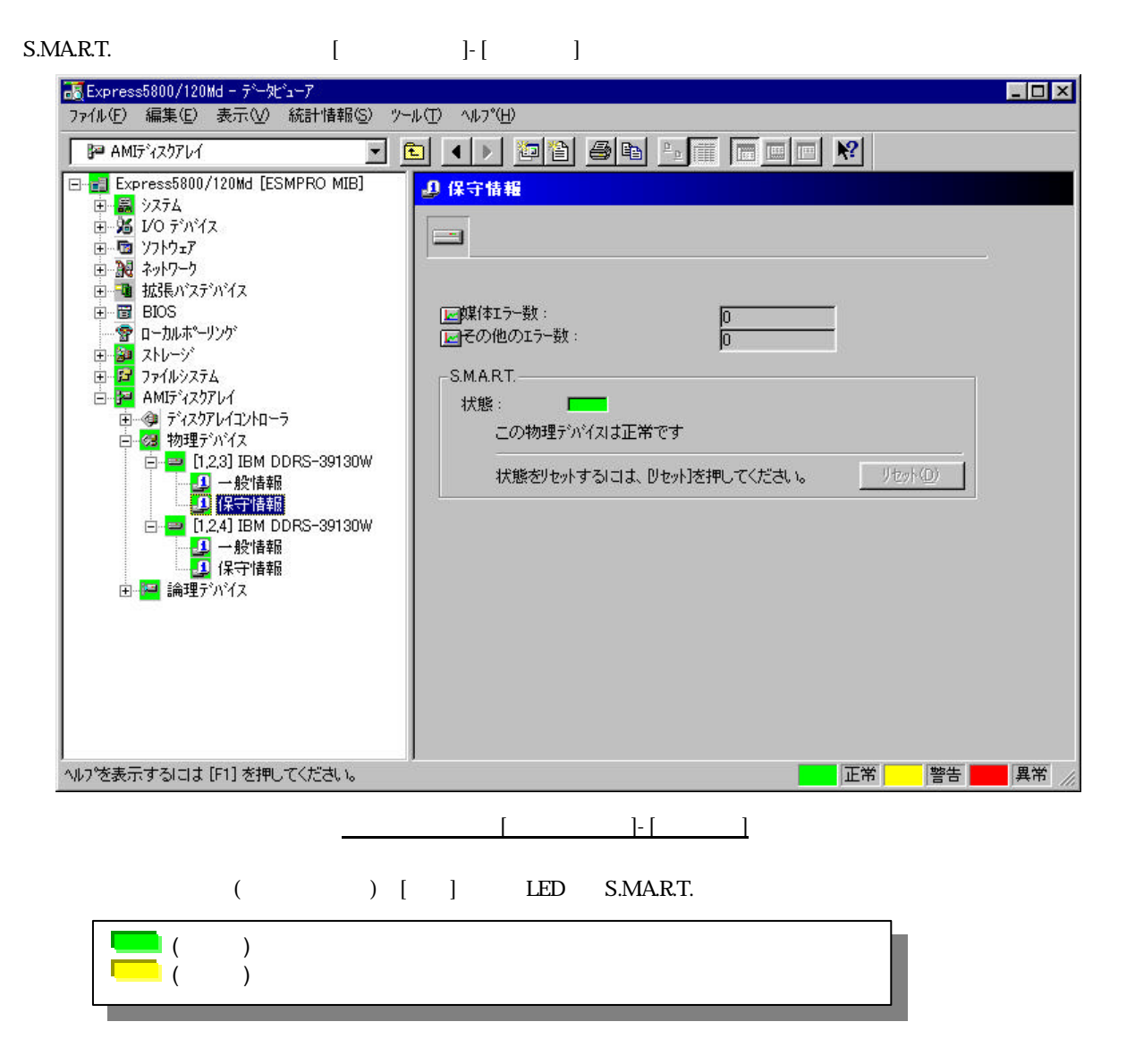

ESMPRO/ServerAgent S.MA.R.T.

• ハードディスク予防保守機能による障害 確認

S.MA.R.T.

 $($   $)$ 

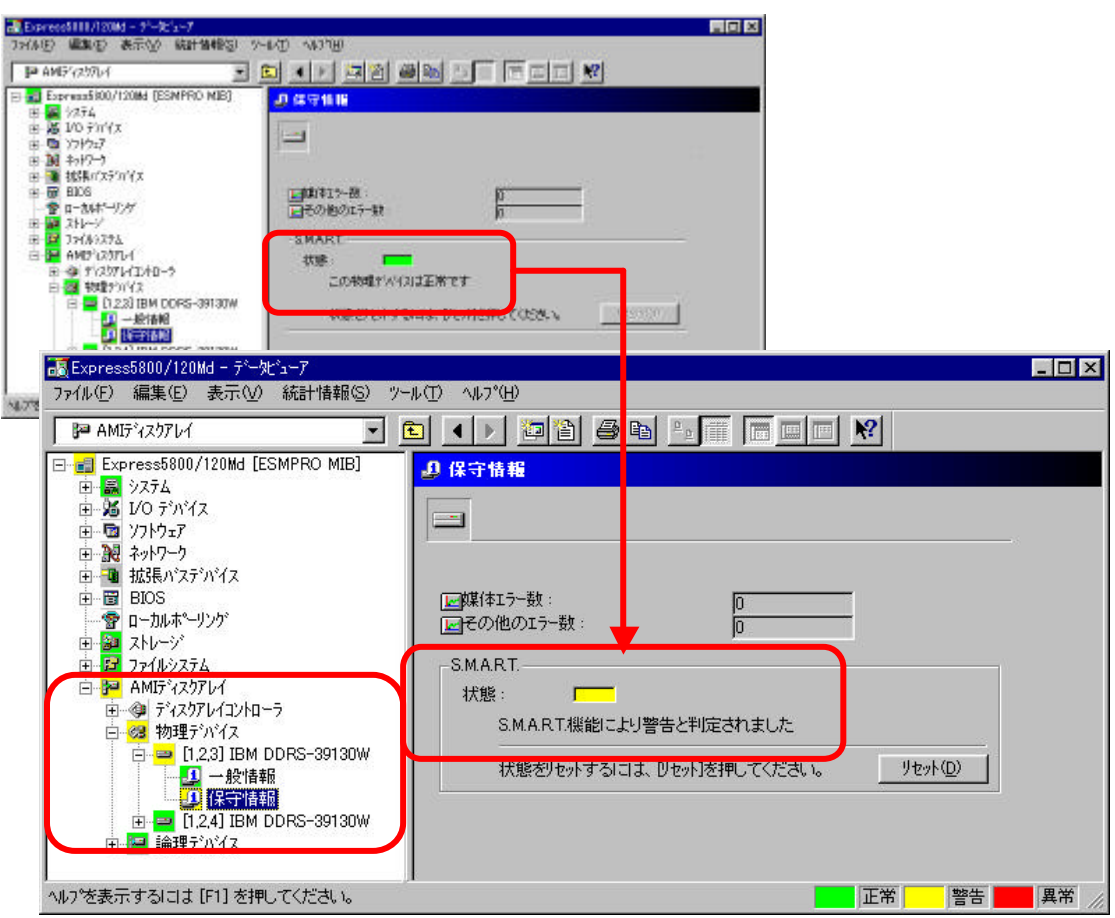

• <sub>200</sub> S.MA.R.T.

 $\sim$   $622$ 

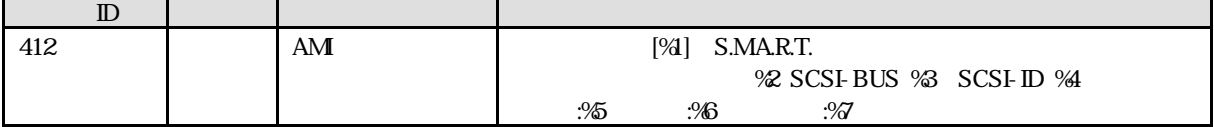

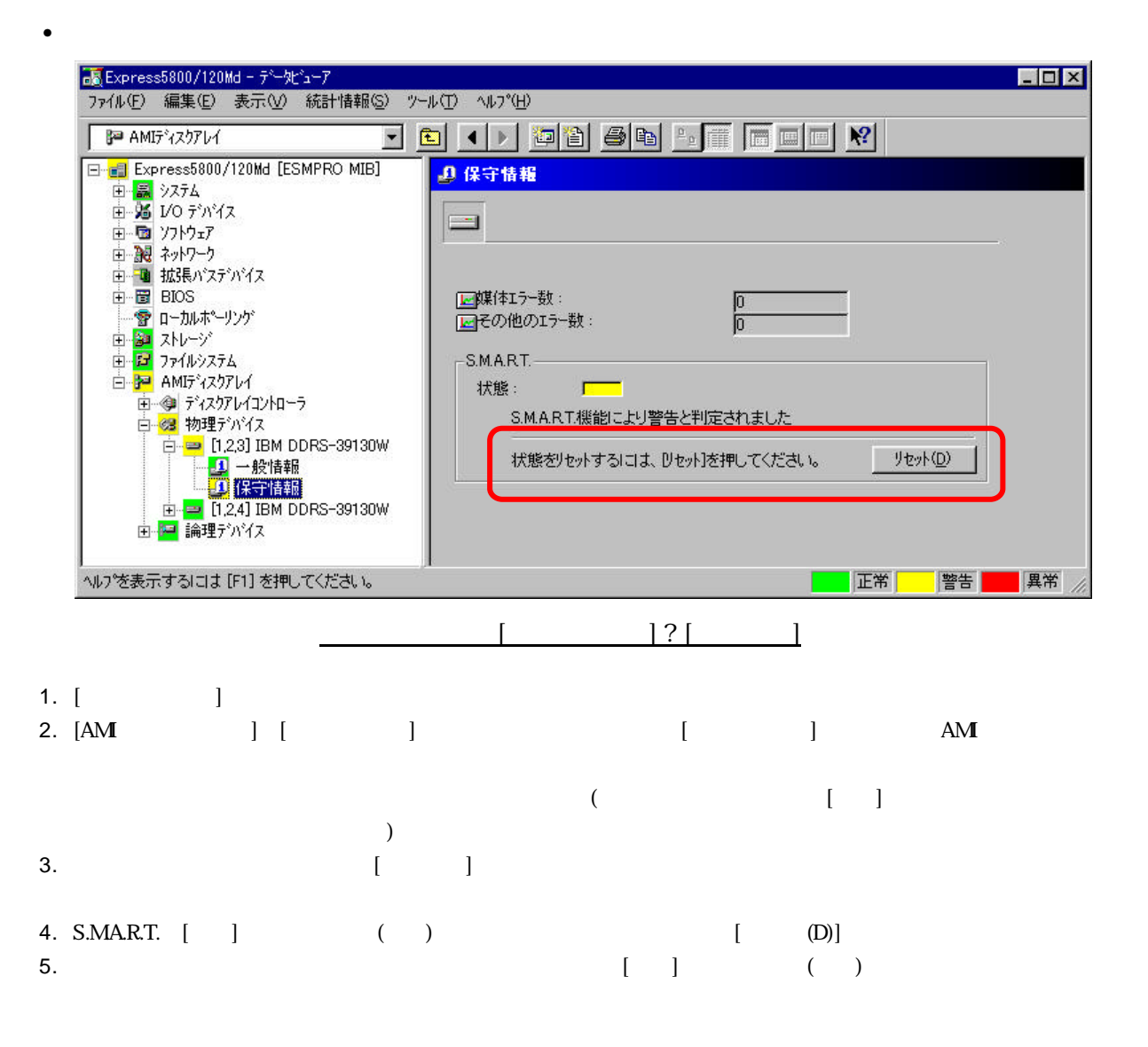

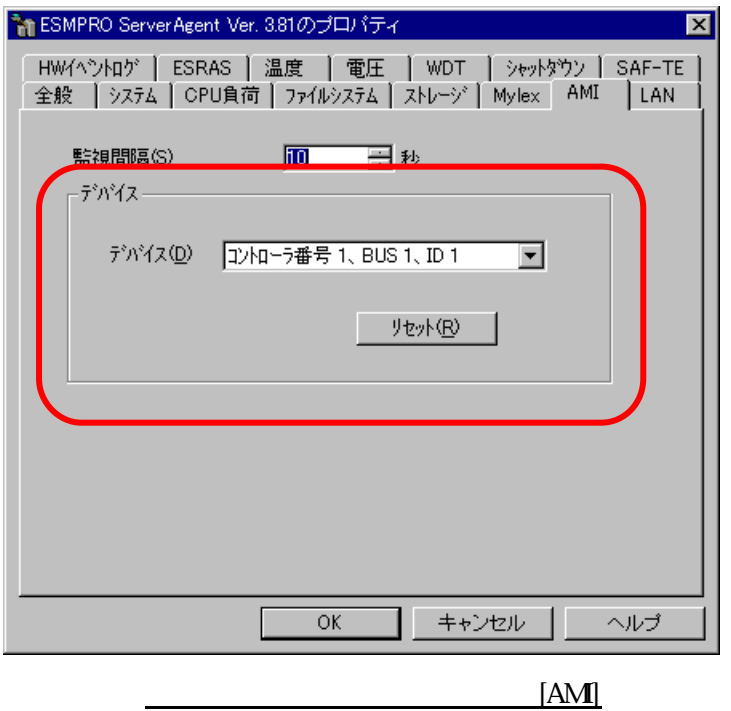

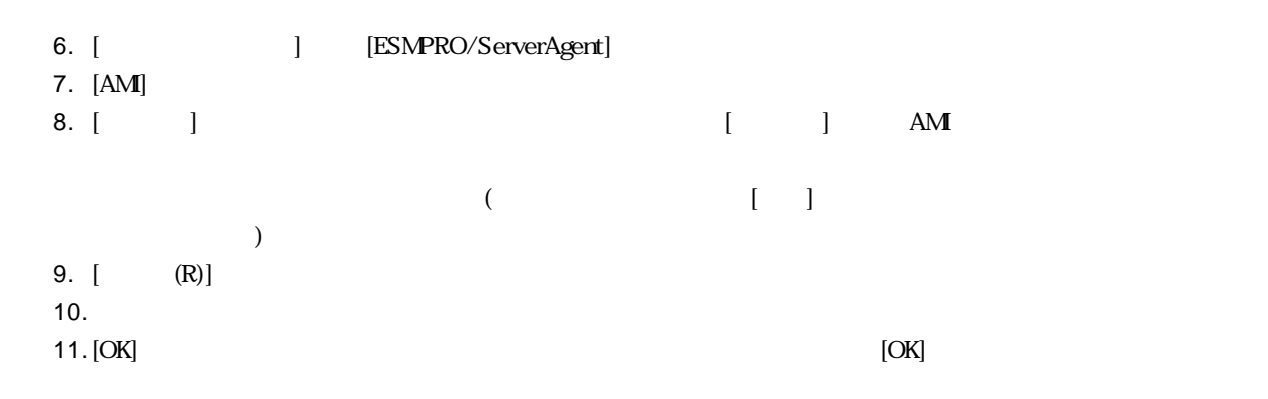

 $\bullet$ 

 $(A)$ 

```
ESMPRO/ServerAgent (A)
```
• <sub>200</sub>

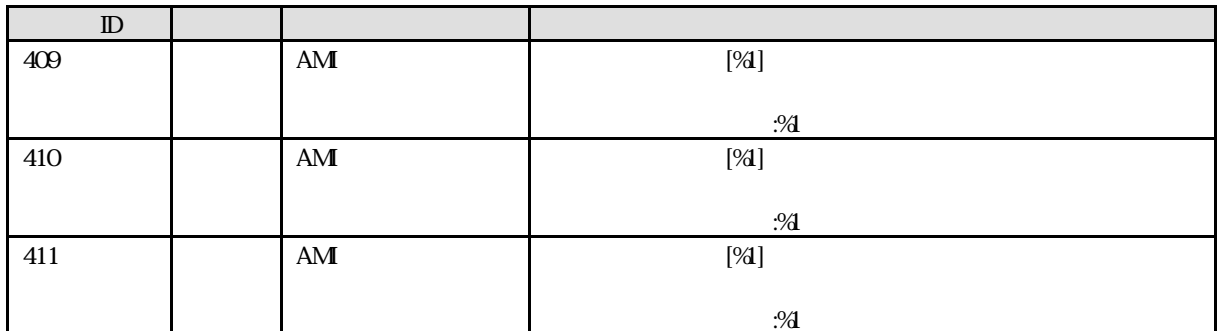

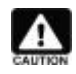

ESMPRO/ServerManager

ESMPRO/ServerManager ( )

## **6.4** AM

ESMPRO/ServerAgent

#### **6.4.1** 視間隔 変更

 $\mathbf{AM}$  and  $\mathbf{M}$  and  $\mathbf{M}$  are  $\mathbf{M}$  to  $\mathbf{M}$  to  $\mathbf{M}$  and  $\mathbf{M}$  are  $\mathbf{M}$  and  $\mathbf{M}$  and  $\mathbf{M}$  are  $\mathbf{M}$  and  $\mathbf{M}$  are  $\mathbf{M}$  and  $\mathbf{M}$  and  $\mathbf{M}$  are  $\mathbf{M}$  and  $\mathbf{M}$  and  $\$ 10 3600

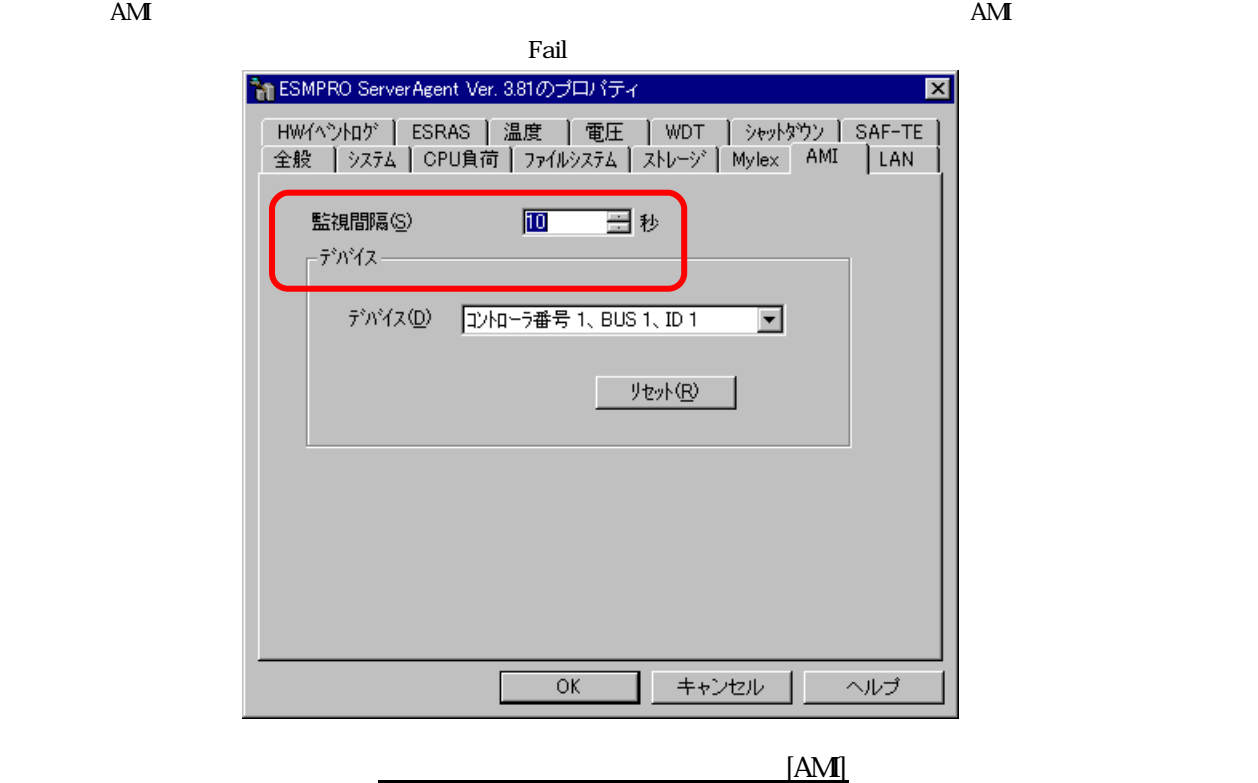

- 1. [ J | [ESMPRO/ServerAgent]
- 2.  $[AM]$
- $3. [3]$
- 4.  $[OK]$

N8503-60A/61

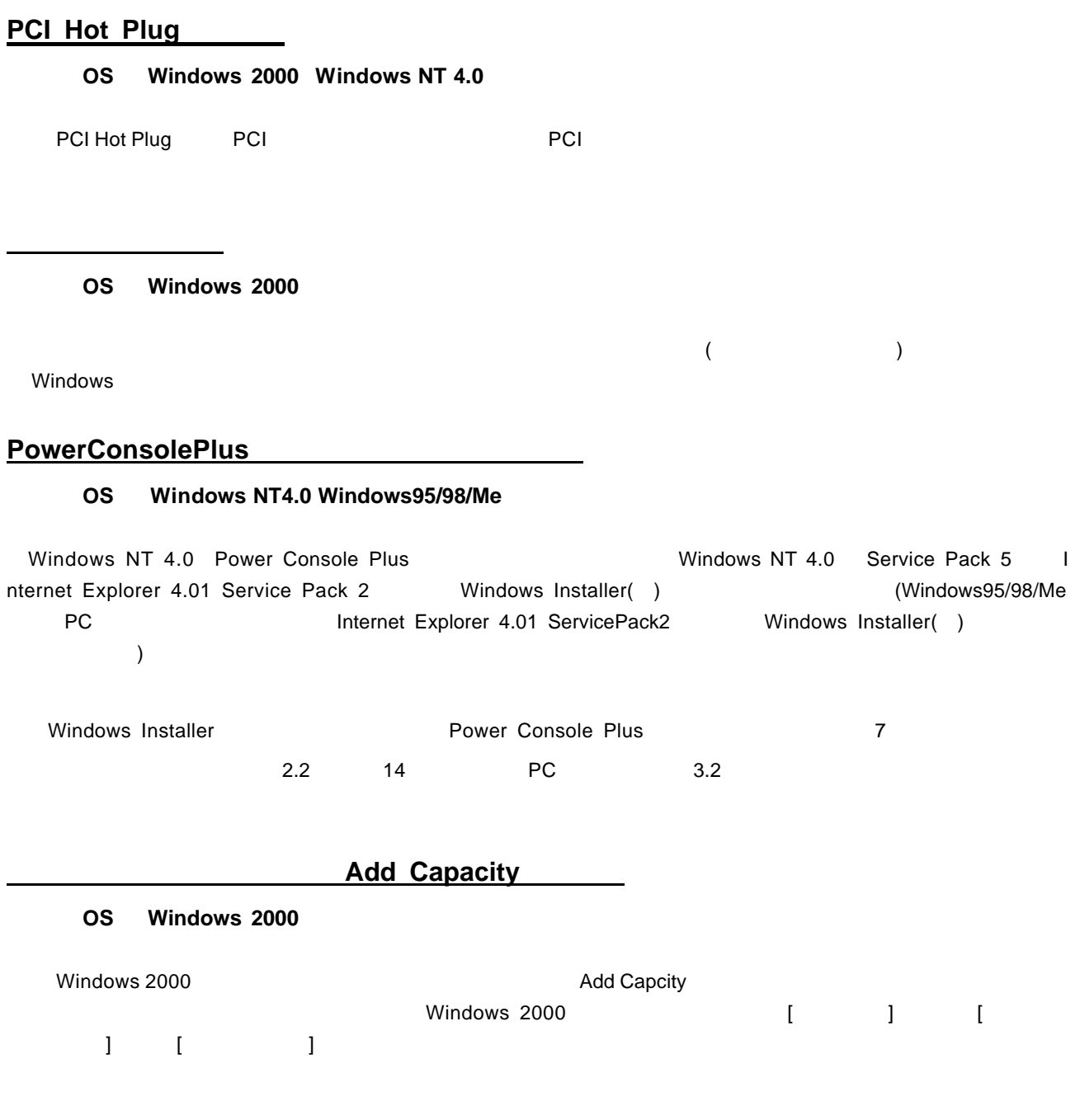

#### Windows 2000

該当 **OS Windows 2000**

OS PpP

 $2.2.4$ 

#### **ESMPRO/ServerManager ServerAgent**

ESMPRO/ServerManager ServerAgent AMI

ハードディスク追加時 データビューア 表示

 $AMI$ 

 $A\mathbf{M}$